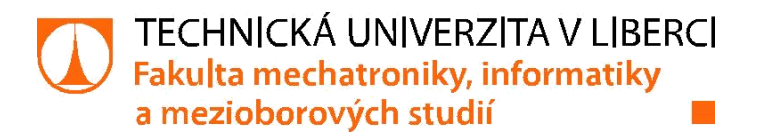

# **Výuková pomůcka - inteligentní budovy**

# **Bakalářská práce**

*Studijní program:* B2612 – Elektrotechnika a informatika *Studijní obor:* 1802R022 – Informatika a logistika

*Autor práce:* **Lukáš Najman** *Vedoucí práce:* Ing. Miloš Hernych

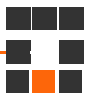

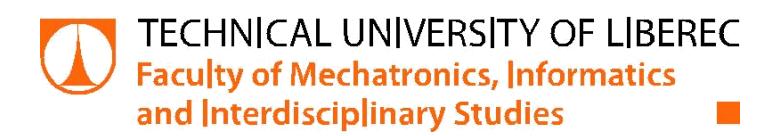

# **The educational model - intelligent buildings**

# **Bachelor thesis**

*Study programme:* B2612 – Electrical Engineering and Informatics *Study branch:* 1802R022 – Informatics and Logistics

*Author:* **Lukáš Najman** *Supervisor:* Ing. Miloš Hernych

#### TECHNICKÁ UNIVERZITA V LIBERCI Fakulta mechatroniky, informatiky a mezioborových studií Akademický rok: 2015/2016

# ZADÁNÍ BAKALÁŘSKÉ PRÁCE

(PROJEKTU, UMĚLECKÉHO DÍLA, UMĚLECKÉHO VÝKONU)

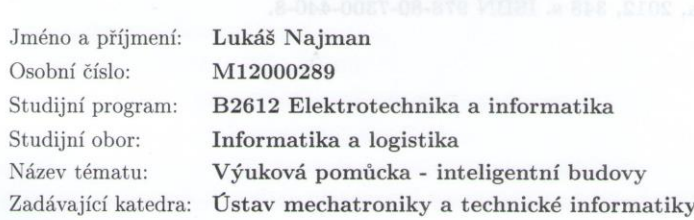

#### Zásady pro vypracování:

1. Seznamte se s komponenty systému Tecomat Foxtrot a sběrnice CFox, které jsou k dispozici.

2. Navrhněte a realizujte výukovou a demonstrační pomůcku, která bude využívat co nejvíce možností těchto komponent. Zaměřte se zejména na funkce, související s komfortem - obsluha topení, osvětlení ap.

3. Zpracujte sadu demonstračních úloh, které budou studenty seznamovat s obsluhou jednotlivých komponent této výukové a demonstrační pomůcky. Soustřeďte se přitom na využití webserveru, zabudovaného v Tecomat Foxtrot, a ovládacího LCD panelu RCM2.

4. Vytvořte k této sadě úloh pedagogickou dokumentaci.

Rozsah grafických prací: dle potřeby dokumentace Rozsah pracovní zprávy:  $cca 30-40 stran$ Forma zpracování bakalářské práce: tištěná/elektronická Seznam odborné literatury:

- [1] Firemní materiály firmy Teco, a.s. [online]. [2014]. Dostupné z WWW:  $<$ www.tecomat.cz>
- [2] GARLÍK, Bohumír. Inteligentní budovy. 1. vyd. Praha: BEN technická literatura, 2012, 348 s. ISBN 978-80-7300-440-8.

Vedoucí bakalářské práce:

#### Ing. Miloš Hernych Ústav mechatroniky a technické informatiky

Datum zadání bakalářské práce: Termín odevzdání bakalářské práce: 16. května 2016

10. října 2015

prof. Ing. Václav Kopecký, C

doc. Ing. Milan Kolář, CSc.  ${\it vedoucí}$ ústavu

V Liberci dne 10. října 2015

děkan

# **Prohlášení**

Byl jsem seznámen s tím, že na mou bakalářskou práci se plně vztahuje zákon č. 121/2000 Sb., o právu autorském, zejména § 60 – školní dílo.

Beru na vědomí, že Technická univerzita v Liberci (TUL) nezasahuje do mých autorských práv užitím mé bakalářské práce pro vnitřní potřebu TUL.

Užiji-li bakalářskou práci nebo poskytnu-li licenci k jejímu využití, jsem si vědom povinnosti informovat o této skutečnosti TUL; v tomto případě má TUL právo ode mne požadovat úhradu nákladů, které vynaložila na vytvoření díla, až do jejich skutečné výše.

Bakalářskou práci jsem vypracoval samostatně s použitím uvedené literatury a na základě konzultací s vedoucím mé bakalářské práce a konzultantem.

Současně čestně prohlašuji, že tištěná verze práce se shoduje s elektronickou verzí, vloženou do IS STAG.

Datum:

Podpis:

# **Abstrakt**

Tématem této práce je realizace výukové a demonstrační pomůcky programované v prostředí Mosaic s využitím nástroje webmaker a displeje RCM2-1 od firmy Teco a.s pro použití v inteligentních budovách.

V prvních kapitolách bakalářské práce je stručně popsána problematika tzv. inteligentních budov a jejich řízení, zejména jejich vlastnosti, historie a využívané typy systémových instalací v těchto budovách.

Dále práce seznamuje se všemi ve výukové pomůcce využitými komponentami, zejména s řídicí jednotkou Foxtrot CP-1000, jejich vstupy a výstupy, systémovými proměnými a možnosti konfigurace v rámci programování.

# **Klíčová slova:**

Prostředí Mosaic, inteligentní budovy, PLC, Teco a.s., webmaker, výuková pomůcka

# **Abstract**

The theme of this thesis is to realize educational and demonstrative tool programming in Mosaic software using the WebMaker tool and screen RCM2-1 from the company Teco a.s. for use in intelligent buildings.

In the first chapters of this thesis the issue of intelligent buildings is briefly described - especially their management, properties, history and the types of system installations used in these buildings.

The thesis also presents all components, headed by a control unit Foxtrot CP-1000, including input and output, system variables and configuration options within the program.

# **Key words:**

Software Mosaic, intelligent buildings, PLC, Teco a.s., webmaker, educational model

# Obsah

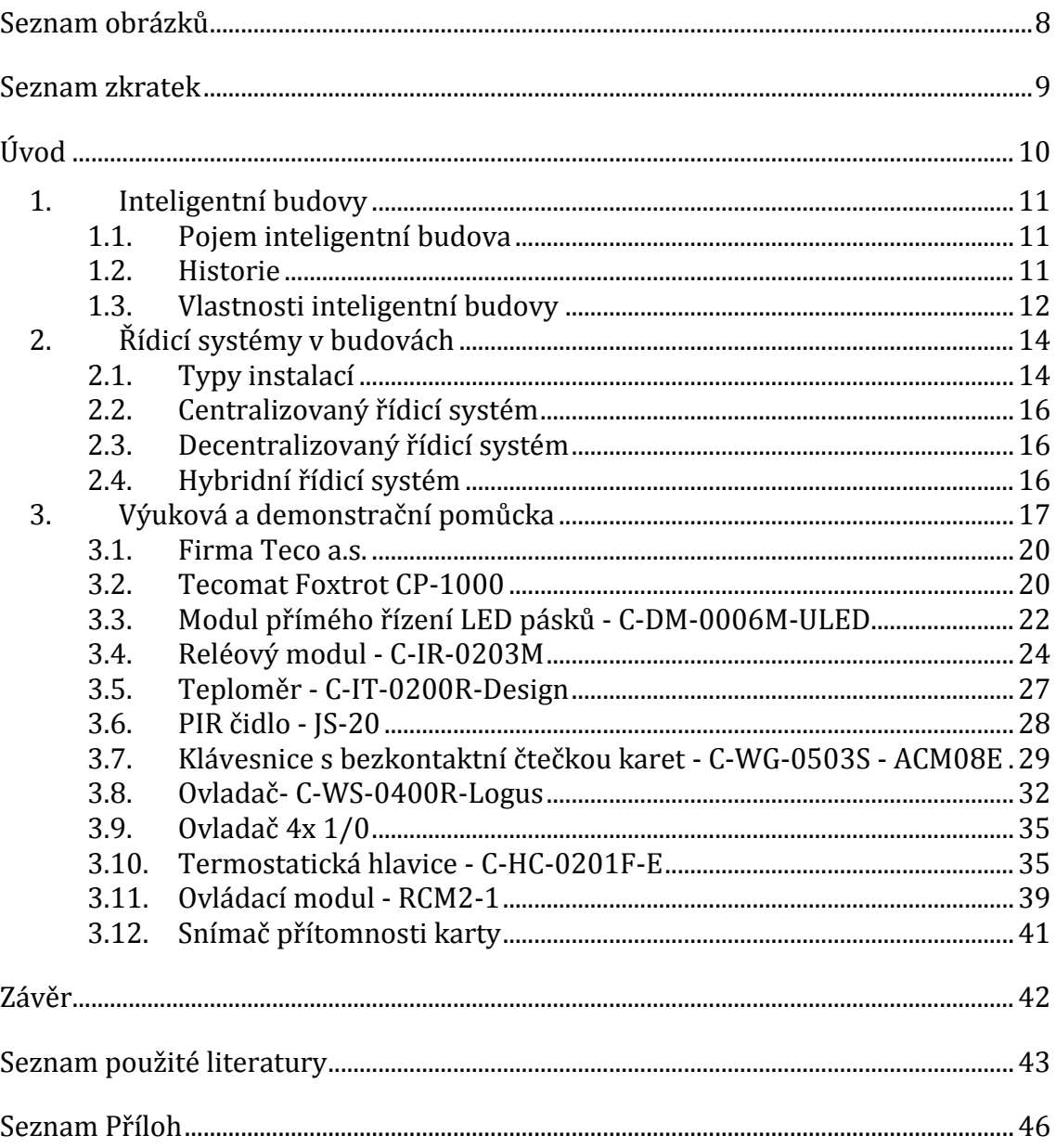

# <span id="page-8-0"></span>**Seznam obrázků**

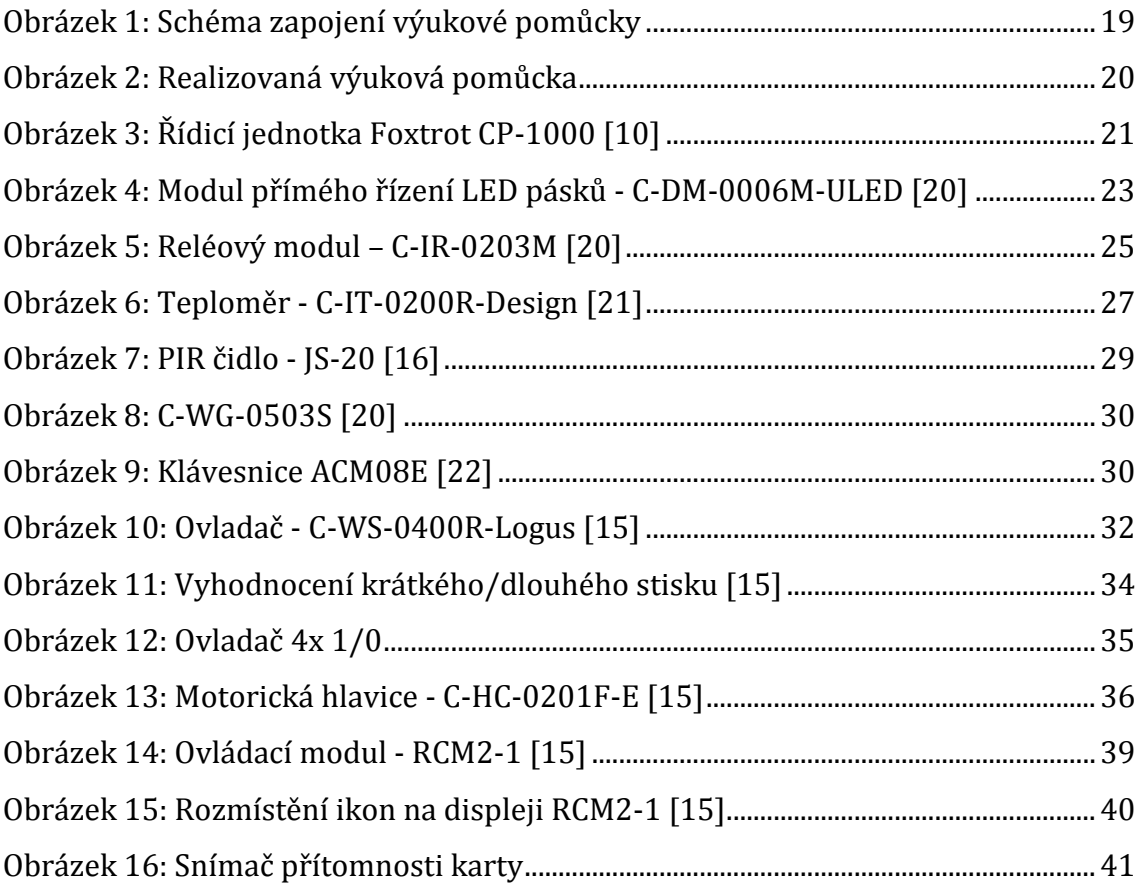

# <span id="page-9-0"></span>**Seznam zkratek**

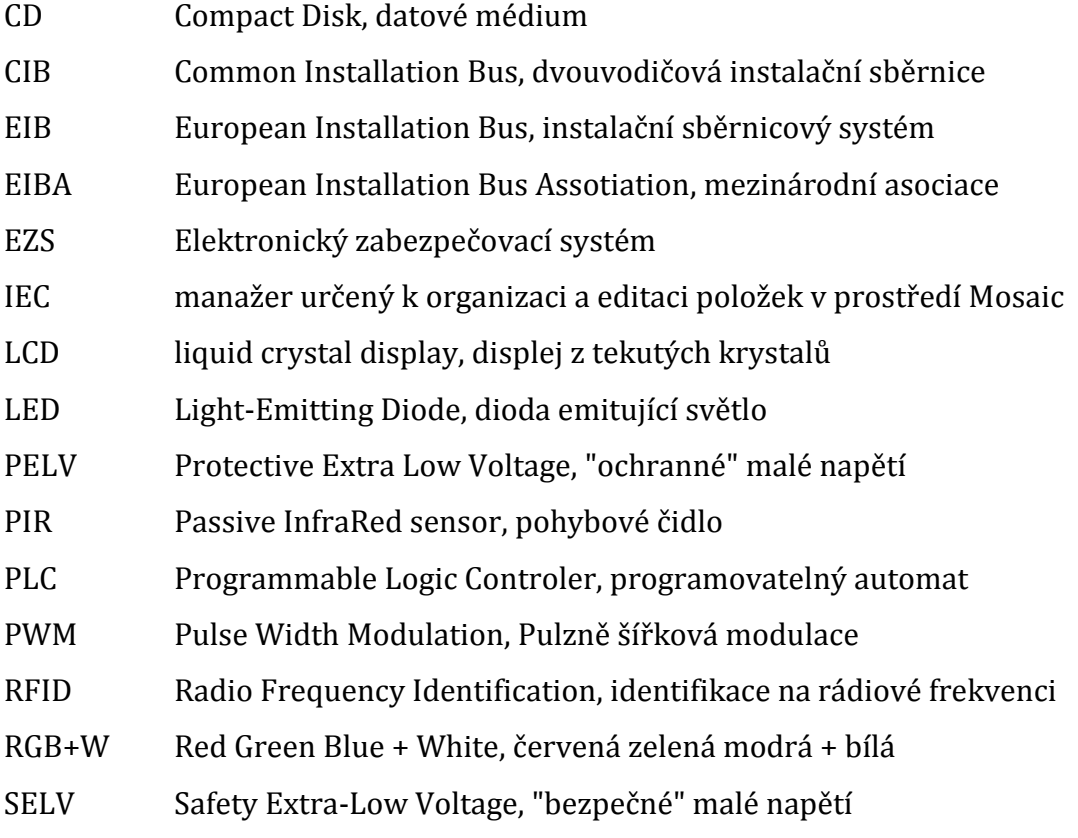

# <span id="page-10-0"></span>**Úvod**

Člověk je odjakživa vynalézavý a jeho mysl ho táhne k neustálému přizpůsobování a zdokonalování svého okolí, tedy k modernizaci. Nejvíce ho táhne zdokonalovat věci v místě, kde tráví nejvíce času, tedy ve své domácnosti. Díky dnešní uspěchané době, cenám energií, vývoje technologií a nároku na komfort nastává čas pro větší poptávku po tzv. inteligentních domech.

Cílem práce je navrhnout a zrealizovat výukovou a demonstrační pomůcku pro výuku programování v systémových elektroinstalací, která bude využívat co nejvíce z možností komponent, které měl autor práce k dispozici.

Dalším cílem práce je vytvořit pro tuto pomůcku demonstrační úlohy, které budou studentům sloužit jako pomůcka při řešení jejich vlastních zadání. Úlohy jsou připraveny pro použitou řídicí jednotku Tecomat Foxtrot CP-1000 a dalších prvků připojených na sběrnici CIB s ohledem na maximální využití nástroje webmaker, zabudovaného webserveru a ovládacího LCD displeje RCM2-1.

# <span id="page-11-0"></span>**1.Inteligentní budovy**

# <span id="page-11-1"></span>**1.1.Pojem inteligentní budova**

V současné době je pojem "inteligentní budova", "inteligentní dům" nebo "chytrý dům" stále více skloňován, proto je potřeba vysvětlit jeho význam. "Inteligentní budovy" jsou objekty s integrovaným managementem, tj. se sjednocenými systémy řízení (technika prostřední, komunikace, energetika) a zabezpečení (kontrola přístupu, požární ochrana, bezpečnostní systém). Optimalizací těchto složek a vzájemných vazeb mezi nimi je zabezpečeno produktivní a nákladově efektivní prostředí, bezpečnost, dlouhodobá flexibilita a prodejnost. Inteligentní budovy předvídají a reagují na potřeby uživatele za účelem zvýšení jejich pohodlí a komfortu. Výhoda je tedy dynamické přizpůsobení domu uživatelům a jejich rostoucím nárokům v budoucnosti. Umožňuje také úspory zejména provozních nákladů. [1]

V dnešní době s velmi rychle se rozvíjejícím trhem technologií, jsou inteligentní budovy čím dál tím více vyhledávané. V západních zemích Evropy je přibližně 40% nově budovaných nemovitostí připraveno na digitální domácnost. V České republice je to kolem 2%, ale potenciál růstu tohoto trhu je minimálně desetinásobný. [2]

#### <span id="page-11-2"></span>**1.2. Historie**

V 60. letech minulého století byl v Japonsku prezentován "inteligentní dům", v němž veškeré funkce řídil počítač. V praxi se však se širokým uplatněním nesetkal, zejména proto, že nebyla spolehlivá, dostatečně malá a cenově dostupná technika. Z hlediska úspor byly ceny energií oproti těm současným zanedbatelné a chyběl ekonomický podnět ke snižování provozních nákladů.

Až počátkem 70. let minulého století energetická krize a prudký nárust cen ropy, způsobily nastartování vývoje projektů směřující ke snižování spotřeby energií na provoz budov [3].

V 80. letech minulého století začínalo být zřejmé, že klasická elektroinstalace není schopna nadále plnit vzrůstající nároky na komfort při zachování požadavků hospodárného zacházení s energetickými zdroji. Myšlenkou standardizované datové komunikace jednotlivých prvků se začaly zabývat přední firmy. Například na evropském trhu se v roce 1987 spojily společnosti Siemens, Berker, Gira, Merten, Insta, Jung a založily spolek Instabus-Gemeinschaft, jehož cílem byl vývoj systému pro měření, regulaci a sledování provozně-technických funkcí v budovách.

V roce 1990 vznikla společnost EIBA (European Installation Bus Assotiation) se sídlem v Bruselu. Asociace složená převážně z německých firem si kladla za cíl rozšířit, uplatnit a standardizovat instalační sběrnicový systém EIB (European Installation Bus). V prosinci 2003 byl definován standard KONNEX (KNX) zastřešující předchozí používané standardy [4]. KNX je jednotný systém pro komplexní řízení inteligentních budov a domácností, jenž je plně v souladu s Evropskou normou EN50090 (European Standard for Home and Building Systems) a s normou ISO/IEC 14543. [5]

Dalším sdružením, které vzniklo za podobným účelem bylov roce 1989 spojení firem Echelon, Toshiba a Motorola, které definovaly konkurenční standard LON.

# <span id="page-12-0"></span>**1.3.Vlastnosti inteligentní budovy**

- Umožňuje komunikační propojení veškeré techniky v budově, čímž poskytuje uživatelům jednotné ovládání přizpůsobené pro konkrétní budovu.
- Systém lze ovládat pohodlně pomocí vzdáleného přístupu, například přes internetové připojení z jakéhokoliv mobilu, notebooku či stolního počítače.
- Co nejoptimálnějším způsobem, pomoci inteligentních řídicích systémů využívá alternativních zdrojů pro vytápění či ohřev vody nebo pro odběr elektrické energie.
- Jednotlivé prostory v budově mohou mít nastaveny různé režimy vytápění. Režimy je možné měnit podle aktuální potřeby uživatele.
- Ovládání rolet podle teploty v místnosti či podle intenzity slunečního záření, můžeme pasivně ohřívat či chladit budovu.
- Zabezpečení budovy pomocí bezpečnostního systému, do kterého lze zahrnout elektronické požární signalizace nebo bezpečnostní čidla. [6]

# <span id="page-14-0"></span>**2.Řídicí systémy v budovách**

# <span id="page-14-1"></span>**2.1.Typy instalací**

V současné době se v budovách využívá široká škála přístrojů a zařízení. Podle použití těchto přístrojů dělíme způsob elektroinstalace do dvou skupin:

- Konvenční (klasická) elektroinstalace
- Systémová elektroinstalace

Systémová elektroinstalace se dále dělí podle druhu použitého systému na:

- Centralizované systémy
- Hybridní (částečně decentralizované) systémy
- Decentralizované systémy [7]

# **2.1.1.Konvenční elektroinstalace**

Konvenční elektroinstalace je nejrozšířenější variantou. Je tvořena z různých samostatných obvodů (například obvod pro zapínání osvětlení, obvod pro zapínání topení, obvod pro ovládání rolet a žaluzií atd.). Každý okruh pracuje sám za sebe a neposílá žádné data, což přináší nevýhodu z hlediska kompatibility a hlavně jejich propojení. Zapojení je v konvenční elektroinstalaci pevné, neměnné, proto jakákoliv změna znamená vysoké náklady, které jsou spojeny se zásahem do stavební konstrukce domu. [7]

Výhody:

-Cena modifikace -

-Jednoduchost - nepropojení systému (obvodů) Nevýhody:

-Ovládací prvky pro každý obvod samostatně

### **2.1.2. Sběrnicová elektroinstalace**

Sběrnicové systémy používají tzv. instalační sběrnici. Instalační sběrnice je přenosové médium, ke kterému jsou připojena různá elektrická zařízení nebo přístroje, tzv. Účastníci.

Účastníci sběrnice můžou být buď aktory nebo senzory, které spolu komunikují po sběrnici, vyměňují data. Elektroinstalace je přehlednější, protože počet ovládacích vedení je menší a neobsahuje různé elektrické obvody. Sběrnice jsou zpravidla napájeny nízkým napětím, což zvyšuje celkovou bezpečnost.

Senzory jsou například: snímače tlaku, snímače teploty, vypínače, různé převodníky. Napájí se ze sběrnice.

Aktory nebo akční členy jsou například: servomotory pro ovládání topení, osvětlení, elektrické spotřebiče, motory čerpadel.

Instalační sběrnici tvoří dva vodiče vedení a používá se pro přenos informací a napájení připojených senzorů. [7]

Výhody:

-Snadné projektování, je jednoduchá a přehledná.

-Neobsahuje různé obvody elektrických systému.

-Napájena bezpečným malým napětím.

-Paralelní připojení účastníků sběrnice umožňuje rozšíření systému o další prvky velmi jednoduše.

Nevýhody:

-Vyšší pořizovací cena

# <span id="page-16-0"></span>**2.2.Centralizovaný řídicí systém**

U centralizovaného systému jsou vstupy (spínače, vypínače, senzory atd.) a výstupy (svítidla, spotřebiče atd.) propojený s centrální jednotkou hvězdicově. To znamená, že každý prvek má vlastní spojení s centrální jednotkou. Poškození centrální jednotky má za následek výpadek celého systému. Tato nevýhoda je kompenzována nižšími pořizovacími náklady oproti decentralizovaným řídicím systémům. Hvězdicové uspořádání je obvykle použito u programovatelných automatů. [7]

# <span id="page-16-1"></span>**2.3.Decentralizovaný řídicí systém**

Decentralizovaný systém je takový, kde má účastník vlastní "inteligenci" (mikroprocesor s pamětí), tudíž není zapotřebí centrální jednotky. Termínem "účastník" jsou myšleny senzory a aktory. Pokud přestane jakýkoli prvek fungovat, ovlivní to pouze prvky s ním spojené, a systém jako takový bude fungovat dál. Decentralizovaný systém zaručuje větší spolehlivost provozu. Pořizovací náklady jsou vyšší, ale tato varianta je vhodná do větších objektů díky své nezávislosti. [7]

# <span id="page-16-2"></span>**2.4.Hybridní řídicí systém**

Hybridní systém kombinuje obě výše zmíněné varianty, vstupy (senzory) jsou připojeny pomocí sběrnice, po které komunikují mezi sebou, výstupy (aktory) jsou připojeny hvězdicově k centrální jednotce. [7]

# <span id="page-17-0"></span>**3.Výuková a demonstrační pomůcka**

Jedním z cílu bakalářské práce bylo navrhnout a realizovat demonstrační pomůcku, zaměřenou zejména k seznámení se s problematikou základních funkcí systémových elektroinstalací – ovládáním osvětlení, topení, přístupových a zabezpečovacích systémů, včetně možností vzdáleného přístupu přes Internet, které poskytuje použitá řídicí jednotka, resp. její zabudovaný webserver.

Pomůcka byla realizována z dostupných komponent od firmy Teco, ABB a Jablotron. Od firmy Teco, a.s byly použity tyto komponenty:

-řídicí jednotka Foxtrot CP-1000, ke které je připojen jeden RGB+W LED pásek, -napájecí zdroj PS2 60/27,

-kombinovaný modul s reléovými výstupy C-IR-0203M,

- -modul přímého řízení LED pásků C-DM-0006M-ULED, ke kterému jsou připojeny dva RGB LED pásky pro simulaci osvětlení v budově,
- termostatická hlavice C-HC-0201F-E pro simulaci obsluhy topení, teploměr C-IT-0200R-Design,
- -dva nástěnné ovladače C-WS-0400R-Logus, ovladač se čtyřmi tlačítky 1/0,
- -digitální pokojová ovládací jednotka s LCD displejem RCM2-1,
- -kódová klávesnice ACM08E od výrobce ACM se snímačem RFID čipových karet C-WG-0503S.

Od firmy ABB byl použit snímač přítomnosti karty pro simulace hotelového pokoje. Od firmy Jablotron bylo použito PIR detektor pohybu osob JS-20.

Pro lepší manipulaci a ochranu před mechanickým poškozením byla demonstrační pomůcka instalována na kompozitní hliníkovou desku Neobond tloušťky 3 mm s vyfrézovanými otvory pro jednotlivé komponenty a umístěna do kufru s madlem od společnosti THT case.cz, s. r. o. Řídicí jednotka, napájecí zdroj, modul přímého řízení LED pásku a kombinovaný modul s reléovými výstupy byly instalovány na DIN lištu, přišroubovanou na desku Neobond.

Pro simulaci funkcí osvětlení byly použity celkem 3 kombinované LED pásky v hliníkových lištách s diodami, emitujícími červené, zelené, modré (RGB) a bílé světlo, pracující s napájecím napětím 24 V.

K modulu C-DM-0006M-ULED, který dokáže spojitě ovládat až 6 kanálů, byly připojeny jednotlivé RGB vstupy dvou LED pásky, bílé diody těchto pásků byly připojeny na reléové výstupy modulu C-IR-0203M. Třetí RGB+bílý LED pásek byl připojen přímo k řídicí jednotce CP-1000 a to tak, že vstupy RGB byly propojeny mezi sebou a připojeny na releový výstup DO0, vstup bílých diod na releový výstup DO1. Termostatická hlavice, teploměr, oba nástěnné ovladače Logus, snímač RFID čipových karet a digitální pokojová ovládací jednotka RCM2-1 byly připojeny na CIB sběrnici. PIR čidlo bylo připojeno na volný binární vstup C-WG-0503S. U nástěnných ovladačů byly využity volné digitální vstupy pro připojení ovladače se čtyřmi tlačítky. Snímač přítomnosti karty byl připojen přímo k řídicí jednotce na digitální vstup DI0.

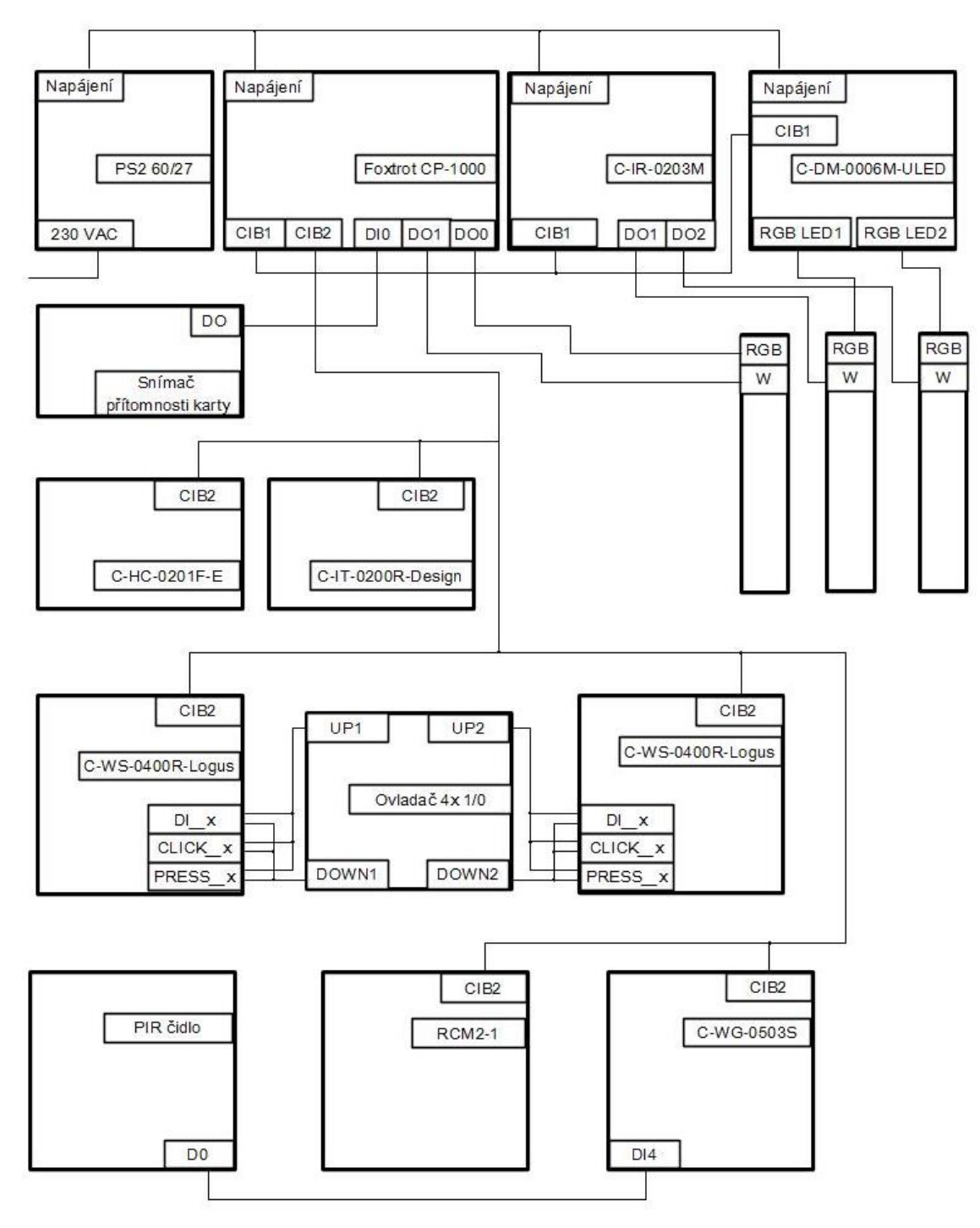

<span id="page-19-0"></span>**Obrázek 1:** Schéma zapojení výukové pomůcky

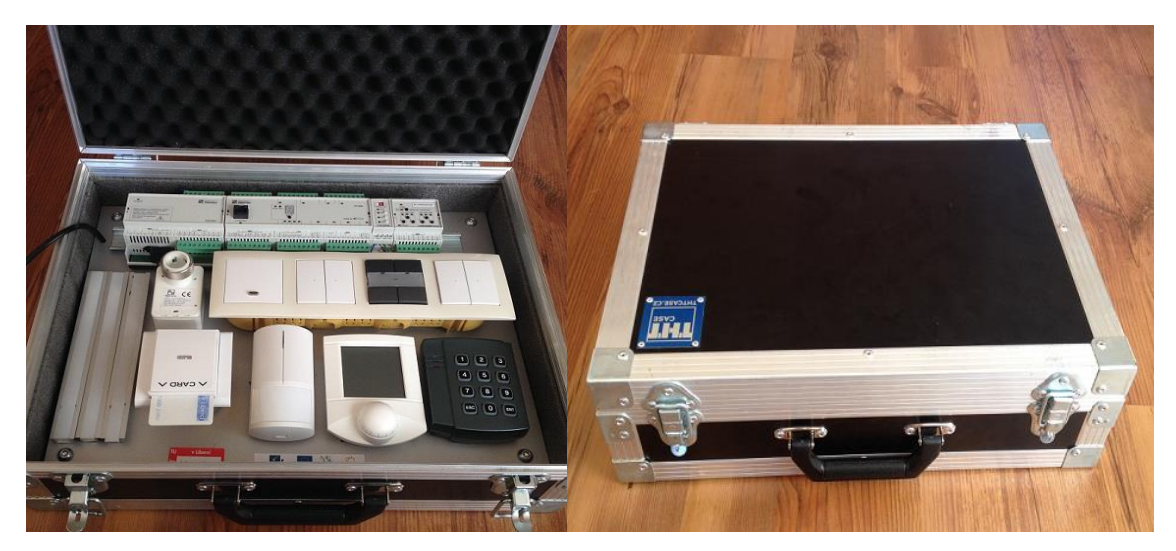

**Obrázek 2:** Realizovaná výuková pomůcka

# <span id="page-20-2"></span><span id="page-20-0"></span>**3.1.Firma Teco a.s.**

Teco a.s. je česká společnost, která se zabývá vývojem a výrobou řídicích systémů kategorie PLC pro stroje, procesy, budovy nebo dopravu. Společnost Teco a.s. vznikla v roce 1993 z privatizačního projektu závodu TESLA Kolín oddělením divize automatizační techniky. Nedlouho po vzniku Teco a.s. založilo dvě dceřiné společnosti: Proteco s.r.o. a Tecont s.r.o., které zajišťují engineering a realizaci projektů tak i vývojový a aplikační software pro systémy Tecomat. [8]

# <span id="page-20-1"></span>**3.2.Tecomat Foxtrot CP-1000**

Tecomat Foxtrot, který je PLC řídicí systém dle mezinárodního standardu ČSN EN 61131. Foxtrot je modulární řídicí a regulační systém s vlastní proprietární dvouvodičovou instalační sběrnicí CIB – Common installation Bus. Integrovaný WEB server a volně programovatelné vlastní vestavěné WEB stránky spojené se všemi měřenými a ovládanými veličinami, dělají z Foxtrotu ideální základ pro vybudování univerzálního jádra moderní inteligentní budovy. Web server lze

ovládat jak z lokální sítě, tak z Internetu. Jednotka se spotřebou 2W významně šetří energii a je tak velmi vhodný.

Komunikace mezi počítačem a centrální jednotkou probíhá přes 100Mb ethernet. Programování se provádí v prostředí Mosaic. Centrální jednotka disponuje pamětí 192 KB pro uživatelský program a 64 KB pro tabulky a 2 MB pro archivaci celého projektu.

Foxtrot CP-1000 má 4 univerzální vstupy. Univerzální vstupy mohou být konfigurovány jako analogové pro připojení teplotních snímačů Pt1000, Ni1000 nebo jako bezpotenciálové binární vstupy.

Přímo k řídicí jednotce CP-1000 je připojen jeden RGB+W LED pásek. Všechny jeho RGB výstupy jsou připojeny na releový výstup DO0 na CP-1000 a bílá LED je připojena na releový výstup DO1 na CP-1000. Při tomto zapojení nelze využít jednotlivé barvy LED pásku, ale protože na modul přímého řízení LED pásků lze připojit pouze dva RGB LED pásky, bylo zvoleno toto zapojení. Na digitální vstup DI0 je připojen snímač přítomnosti karty. [9]

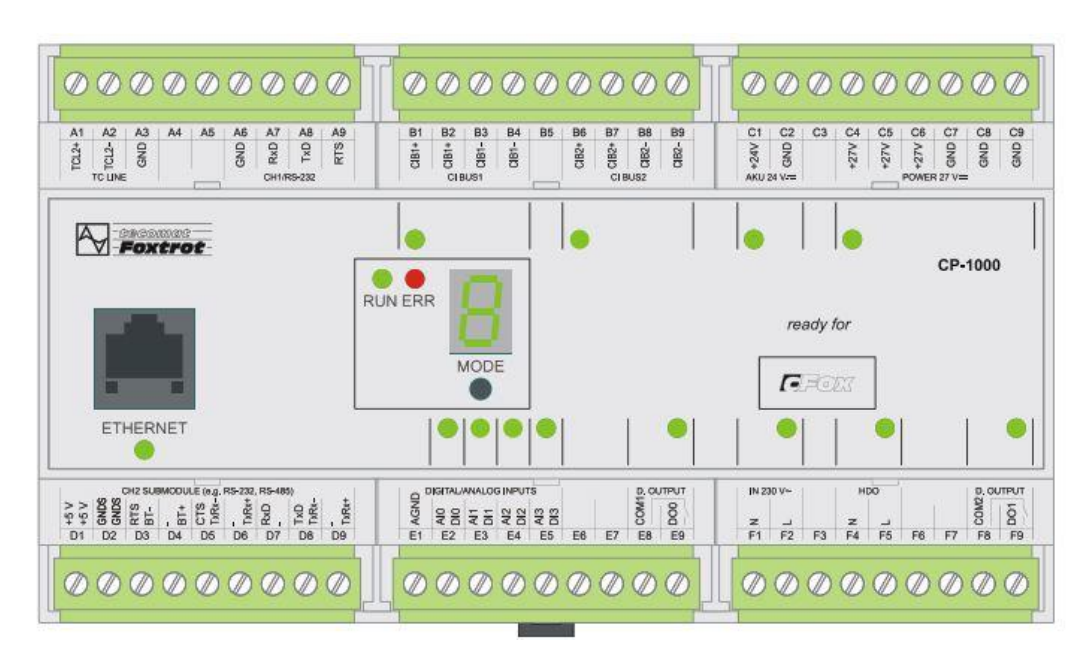

<span id="page-21-0"></span>**Obrázek 3:** Řídicí jednotka Foxtrot CP-1000 [10]

#### **3.2.1.Sběrnice CIB**

Sběrnice CIB je proprietární řešení firmy Teco, a. s. Pro připojení periferních modulů této firmy, které jsou určené především pro oblast řízení budov, zdrojů a rozvodů tepla. Na jednu větev může být připojeno až 32 jednotek. Topologie je volena s ohledem na maximální dovolený úbytek napětí. Můžeme použít libovolnou topologii instalace (linie, hvězda, odbočky), ale nesmí se uzavřít do kruhu. Napájecí napětí a data jsou vedena společně po dvou vodičích, s tím odpadá starost s vlastním napájením jednotek. Sběrnice CIB má velký dosah a je snad rozšířitelná. Sběrnice je navrhována a realizována vždy tak, aby splňovala SELV (Safety Extra Low Voltage) nebo PELV (Protective Extra Low Voltage). [13]

# <span id="page-22-0"></span>**3.3.Modul přímého řízení LED pásků - C-DM-0006M-ULED**

Modul C-DM-0006M-ULED je určen pro proporcionální řízení svitu LED pásků. S tímto modulem můžeme řídit až 6 různých LED pásků nebo jako v našem případě 2 RGB LED pásky a to v rozsahu 0-100 % svítivosti, která je ovládána pomocí pulzně-šířkové modulace napájecího napětí. Modul můžeme přepnout do ručního režimu a každý výstup, tedy jednotlivou barvu pásku zapnout nebo vypnout tlačítkem. Komunikace s řídicí jednotkou je pomocí CIB sběrnice. LED pásky můžeme použít pro simulování světla v místnosti nebo pro kontrolu správně provedených příkazů. [14]

Další použití:

- Dekorativní
- Efektové osvětlení interiéru nebo exteriéru
- Úsporné orientační osvětlení například v chodbách

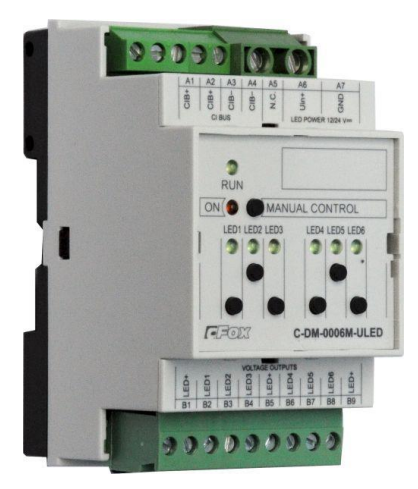

**Obrázek 4:** Modul přímého řízení LED pásků - C-DM-0006M-ULED [20]

### <span id="page-23-0"></span>**Vstupní data**

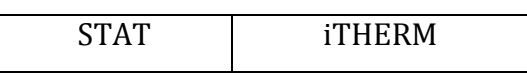

STAT - stavový byte (8x typ bool)

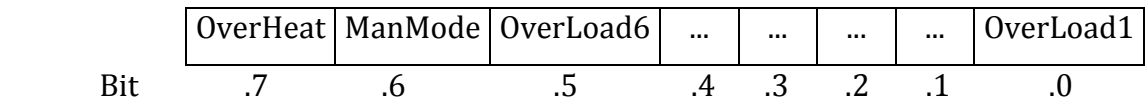

OverLoadx - zkrat na výstupu LEDx

ManMode - signalizace režimu manuálního ovládání LED výstupu

OverHeat- teplotní přehřátí modulu

iTHERM - teplota interního čidla teploty (typ real) [°C]

# **Výstupní data**

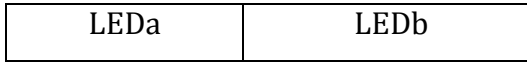

LEDx - hodnota analogového LEDx výstupu (typ real), 0÷100 [%] Rampx - hodnota náběžné/sestupné rampy LEDx výstupu (typ usint), 0÷255 Podle zvoleného kroku hodnota představuje rampu 0÷25.5s.

### **Konfigurace**

U modulu C-DM-0006M-ULED je možné nastavit blokaci, nastavení rampy a blokování manuálního režimu. Konfiguraci provedeme u příslušného modulu ve **Správci jednotek/zařízení -> rozšířená nastavení**.

- **Nastavení blokace:** Zda při přechodu do režimu HALT má modul zamrazit jeho výstupní stav nebo jeho stav vynulovat.
- **Nastavení rampy:** Nastavení kroku náběžné (sestupné) rampy. Konkrétní hodnoty ramp jsou do modulu předávány ve výstupních datech
- **Blokovaní manuálního režimu:** Při zatržení položky bude blokována možnost manuálního ovládání výstupů v režimu RUN. V režimu HALT je manuální ovládání LED výstupů povolené vždy.

Manuální ovládání je možné aktivovat v režimu RUN stiskem tlačítka MANUAL CONTROL na modulu. [15]

# <span id="page-24-0"></span>**3.4.Reléový modul - C-IR-0203M**

Je modul na CIB sběrnici, který obsahuje 2 reléové výstupy, jeden analogový výstup s pulzně šířkovou modulací (PWM / 0-10 V) a 2 univerzální vstupy. Každý z univerzálních vstupů lze samostatně použít buď ve funkci binárního bezpotenciálového vstupu, vyváženého elektronického zabezpečovacího systému (EZS) vstupů nebo ve funkci analogového vstupu, které lze nakonfigurovat pro připojení dalších analogových čidel, například snímače teploty Pt1000, Ni1000 a odporové snímače NTC12kΩ, KTY81-121. Pro teplotní čidla je předávána hodnota ve °C s rozlišením 0,1°C a pro obecný odporový rozsah 160kΩ je předávaná hodnota v kΩ (s rozlišením 10Ω).

Na modulu jsem využil 2 binární výstupy, kterými ovládám bílé LED diody. Vstupy jsem nevyužil z důvodu nepotřebnosti pro moje demonstrační úlohy.

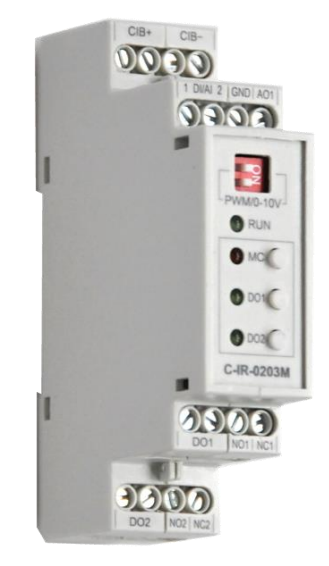

**Obrázek 5:** Reléový modul – C-IR-0203M [20]

# <span id="page-25-0"></span>**Vstupní data**

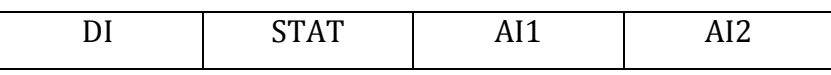

DI - stav binárních vstupů, signalizace "tamper" stavu EZS vstupů (8x typ bool)

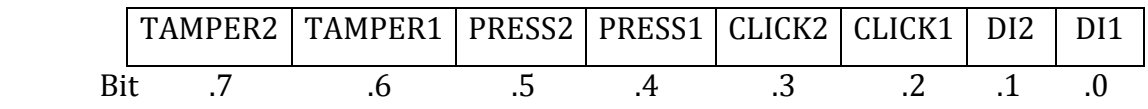

DIx - okamžitý stav binárního vstupu Dix / alarm EZS vstupu x CLICKx - krátký puls (do log. 1) na binárním vstupu (tlačítku) x PRESSx - dlouhý puls (do log. 1) na binárním vstupu (tlačítku) x TAMPERx - tamper stav EZS vstupu x

STAT- stavový byte analogových vstupů (8x typ bool)

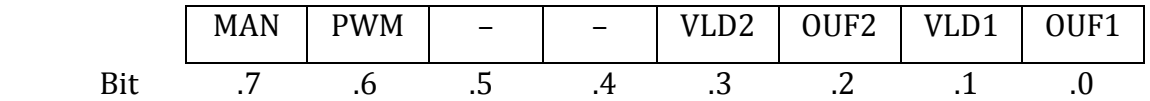

OUF1 - přetečení/podtečení rozsahu analogového vstupu AI1

VLD1- platnost odměru analogového vstupu AI1

OUF2 - přetečení/podtečení rozsahu analogového vstupu AI2

VLD2 - platnost odměru analogového vstupu AI2

PWM - stav HW přepínače režimu AO1

= 0 - přepínač v poloze 0-10V (analogový výstup)

= 1 - přepínač v poloze PWM (PWM výstup)

MAN- signalizace režimu manuálního ovládání releových výstupů

AI1 - hodnota analogového vstupu AI1 (typ real) [°C],[kΩ],[mV]

AI2 - hodnota analogového vstupu AI2 (typ real) [°C],[kΩ],[mV]

#### **Výstupní data**

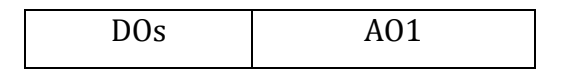

DOs - hodnota binárních výstupů (8x typ bool)

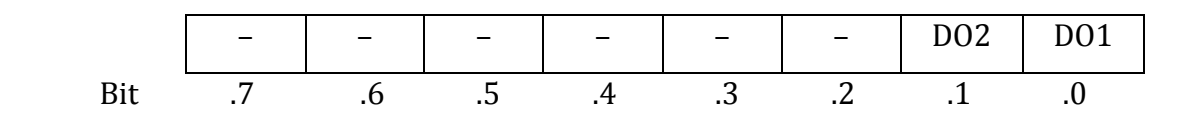

DO1 - hodnota binárního výstupu DO1 DO2 - hodnota binárního výstupu DO2

AO1 - hodnota analogového/PWM výstupu (typ real) [0÷100%] [15]

# <span id="page-27-0"></span>**3.5.Teploměr - C-IT-0200R-Design**

C-IT-0200R-Time je teplotní čidlo, které lze využít pro měření až 2 teplot. Jedno čidlo představuje interní teploměr. Druhé externí čidlo může, být využito jako venkovní teploměr. Externí čidlo je možné využít i pro měření obecného odporu.

Využil jsem první čidlo, tedy interní teploměr, který je umístěn v dolní části krytu, který je v prostředí Mosaic, označen jako iTHERM.

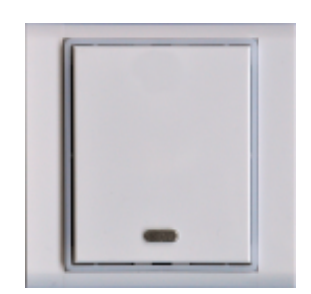

**Obrázek 6:** Teploměr - C-IT-0200R-Design [21]

#### <span id="page-27-1"></span>**Vstupní data**

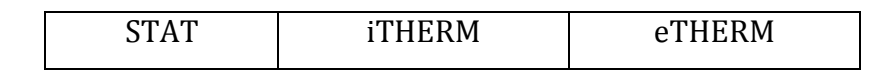

STAT - stavový byte (8x typ bool)

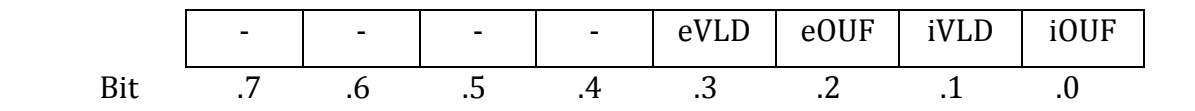

iOUF - přetečení/podtečení rozsahu interního čidla teploty, bit .0 iVLD - platnost odměru interního čidla teploty, bit .1 eOUF - přetečení/podtečení rozsahu externího čidla teploty, bit .2 eVLD - platnost odměru externího čidla teploty, bit .3

iTHERM - teplota interního čidla teploty (typ real) [°C] eTHERM - teplota externího čidla teploty (typ real) [°C]

#### **Konfigurace**

U modulu C-IT-0200R-Design je možné nastavit korekci teploty. Konfiguraci provedeme u příslušného modulu ve **Správci jednotek/zařízení -> rozšířená nastavení**. [15]

### <span id="page-28-0"></span>**3.6.PIR čidlo - JS-20**

PIR detektor pohybu osob JS-20 od firmy Jablotron. Je určen k prostorové ochraně objektu. Detektor je dodáván se standardní čočkou se záběrem 120° / 12 m. V detektoru je možné použít alternativní typy čoček, podle použití. Na výběr jsou zvířecí, chodbová nebo záclonová. Zvířecí čočka má zorné pole detektoru omezeno zespodu tak, že detektor ve vzdálenosti 7 metrů nepokryje prostor do výšky cca. 40cm. Chodbová čočka má zorné pole protažené tak, že reaguje na pohyb ještě ve vzdálenosti 25 metrů a zúžené na cca 3 metry. Záclonová čočka má zorné pole zúžené do jedné "záclony". Lze v prostoru hlídat například přístup do části místnosti apod. [16]

Použité čidlo v demonstrační pomůcce má standardní čočku. Byl využit jeden volný binární vstup čtečky karet C-WG-0503S, kde je připojené PIR čidlo. Aby bylo možné s čidlem pracovat, je nutné povolit digitální vstup v prostředí Mosaic. Vstup povolíme v manažeru projektu, označením "digitální vstup" u modulu C-WG-0503S a potvrdit funkci "používat zařízení". Digitální vstup je typu bool. Při logické 0 je detekován pohyb a nebo je narušený kryt čidla. Při logické 1 pohyb není detekován.

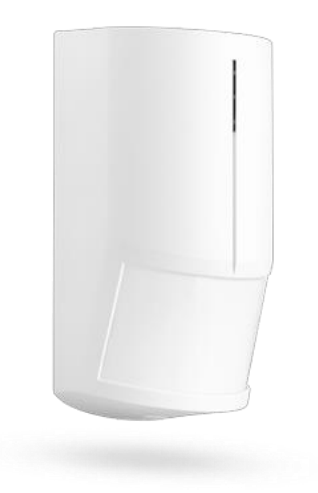

**Obrázek 7:** PIR čidlo - JS-20 [16]

# <span id="page-29-1"></span><span id="page-29-0"></span>**3.7.Klávesnice s bezkontaktní čtečkou karet - C-WG-0503S - ACM08E**

C-WG-0503S je určen pro připojení bezkontaktních RFID identifikátorů, které komunikuji po rozhraní Wiegand. Kromě signálů pro připojení čtečky modul dále obsahuje 1 bezpotenciálový binární vstup, 2 univerzální vstupy a 3 binární výstupy. Každý z univerzálních vstupů lze samostatně použít buď ve funkci binárního bezpotenciálového vstupu, vyváženého elektronického zabezpečovacího systému vstupu nebo ve funkci analogového vstupu pro připojení odporového teplotního čidla.

Využil jsem zde jeden volný binární vstup pro připojení PIR čidla, které je zmíněno v kapitole 3.6. Modul C-WG-0503S je přizpůsoben pro montáž pod kryt zařízení, v našem případě je umístěn pod klávesnicí ACM08E.

<span id="page-30-0"></span>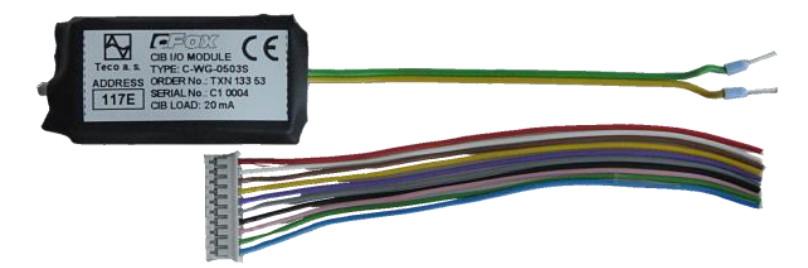

**Obrázek 8**: C-WG-0503S [20]

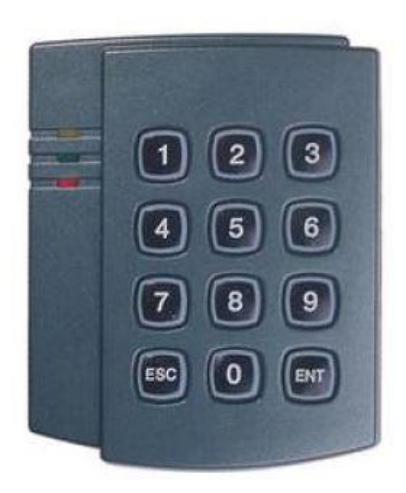

**Obrázek 9:** Klávesnice ACM08E [22]

# <span id="page-30-1"></span>**Vstupní data**

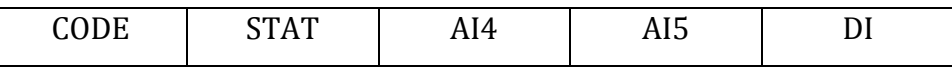

CODE.STAT - stavový byte přijatého kódu identifikátoru (1x typ usint)

=1 - přijat kód formátu transparent 40 bitů

=3 - přijat kód formátu Wiegand 26

=4 - přijat kód formátu Wiegand 26

=5 - přijat kód formátu Wiegand 26

CODE.VAL - přijatý kód identifikátoru (5x typ usint)

STAT - stavový byte analogových vstupů (8x typ bool)

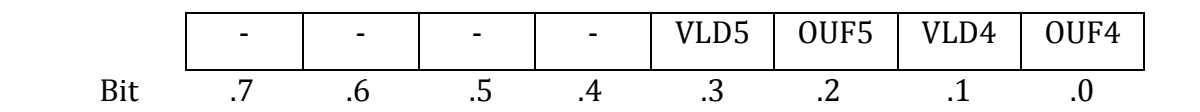

OUFx- přetečení/podtečení rozsahu analogového vstupu AIx VLDx - platnost odměru analogového vstupu AIx

- AI4- hodnota analogového vstupu AI4 (1x typ real) [°C], [kΩ]
- AI5- hodnota analogového vstupu AI5 (1x typ real) [°C], [kΩ]

Pro teplotní čidla je předávána hodnota v °C, pro odporová čidla v kΩ.

DI- stav binárních vstupů, tamper stavy EZS (8x typ bool)

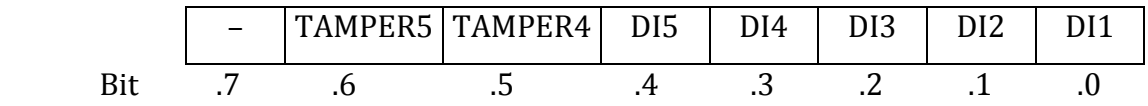

DIx- okamžitý stav binárního vstupu DIx TAMPERx - "tamper" stav EZS vstupu x

# **Výstupní data**

DOs

DOs - stav binárních výstupů (8x typ bool)

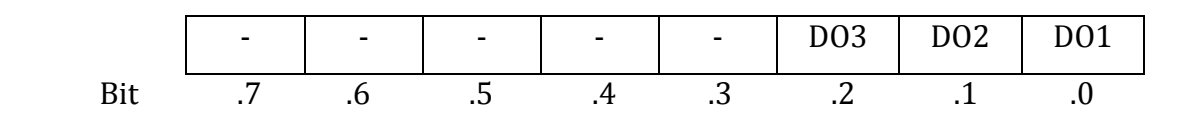

DO1- hodnota binárního výstupu DO1 (Wiegand - bzučák)

DO2- hodnota binárního výstupu DO2 (Wiegand LED)

DO3- hodnota binárního výstupu DO3 (Wiegand LED) [15]

# <span id="page-32-0"></span>**3.8.Ovladač- C-WS-0400R-Logus**

C-WS-0400R-Logus je nástěnný ovladač, který má 4 tlačítka s krátkocestným ovládáním, 4 indikační LED diody a má v sobě zabudovaný interní teploměr. Tlačítka rozlišují 3 stavy stisknutí a to stisk, click a press. Hlavní využití je v interiérech. Ke každému tlačítku lze přiřadit libovolné události jako nastavení intenzity osvětlení, rozsvícení světla, zatáhnout žaluzie nebo třeba zapnout rádio. Dále jsou k dispozici 2 univerzální DI/AI vstupy, které lze nakonfigurovat pro připojení dalších analogových čidel, například snímače teploty Pt1000, Ni1000 a odporové snímače NTC12kΩ, KTY81-121. Univerzální vstupy jsem nevyužil z důvodu nepotřebnosti pro moje demonstrační úlohy.

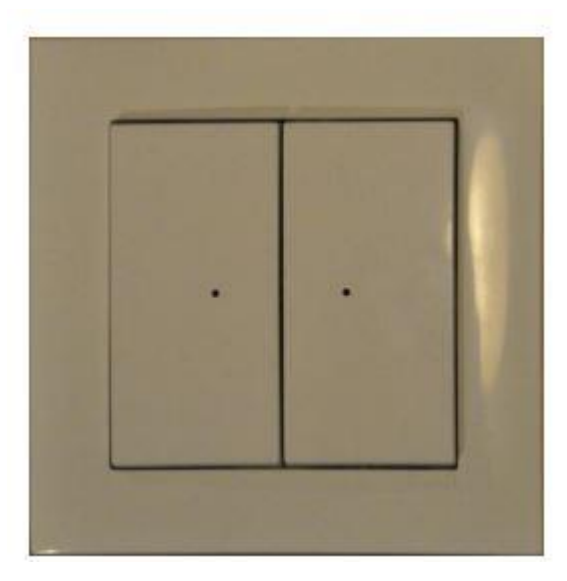

**Obrázek 10:** Ovladač - C-WS-0400R-Logus [15]

# <span id="page-32-1"></span>**Vstupní data**

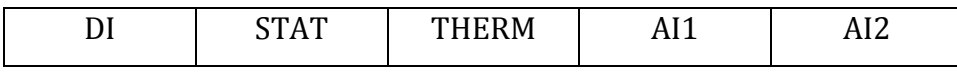

DI - aktuální stav tlačítek a binárních vstupů, krátké pulsy, dlouhé pulsy (24x typ bool)

UPx - stav tlačítka UPx DOWNx - stav tlačítka DOWNx DIx - okamžitý stav na binárním vstupu x CLICK\_x - krátký stisk (do log. 1) na binárním vstupu PRESS\_x - dlouhý stisk (do log. 1) na binárním vstupu

STAT - stavový byte analogových vstupů (8x typ bool)

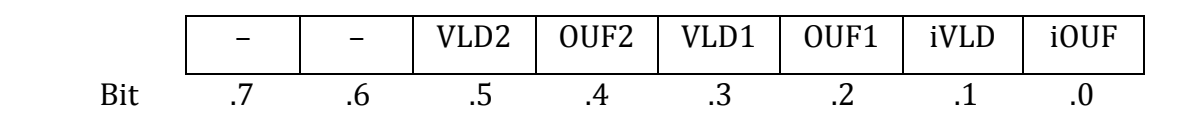

iOUF - přetečení/podtečení rozsahu interního čidla teploty, bit .0 iVLD - platnost odměru interního čidla teploty, bit .1 eOUF - přetečení/podtečení rozsahu externího čidla teploty, bit .2 eVLD - platnost odměru externího čidla teploty, bit .3

THERM - hodnota interního teploměru (typ real) [°C]

- AI1 hodnota analogového vstupu 1 (typ real) [°C],[kΩ],[mV]
- AI2 hodnota analogového vstupu 2 (typ real) [°C],[kΩ],[mV]

# **Výstupní data**

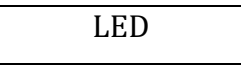

LED - hodnota LED výstupů (8x typ bool)

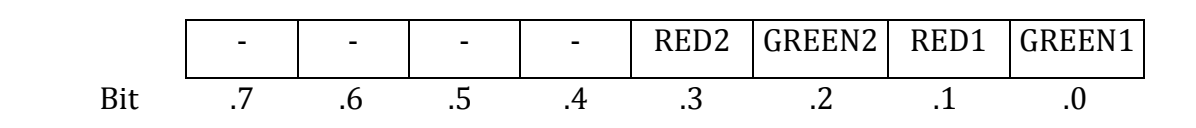

GREENx - hodnota výstupu zelené LED REDx - hodnota výstupu červené LED

#### **Konfigurace**

U modulu C-WS-0400R-Logus je možné nastavit prodlevu a vyhodnocení dlouhého stisku. Konfiguraci provedeme u příslušného modulu ve **Správci jednotek/zařízení -> rozšířená nastavení**.

Nastavením prodlevy vyhodnocení dlouhého stisku, určíme krajní hodnotu Tpress v rozmezí 0,1÷2,5s, kdy se stisk tlačítka DI vyhodnotí jako krátký případně dlouhý. Tedy dlouhý stisk bude podle obrázku 2 vyhodnocen, pokud tlačítko v našem případě bude stisknuté déle než 0,7s, krátký stisk pokud bude tlačítko stisknuté méně jak 0,7s. [15]

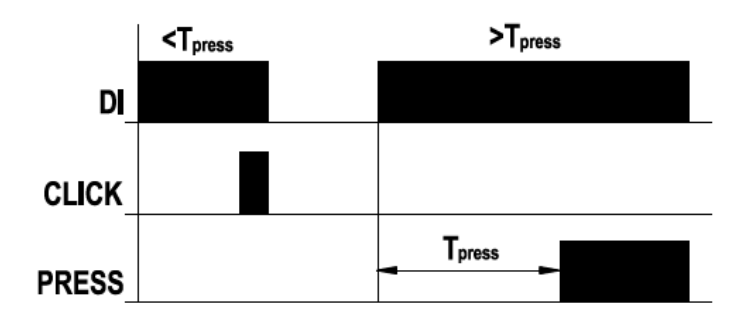

<span id="page-34-0"></span>**Obrázek 11**: Vyhodnocení krátkého/dlouhého stisku [15]

# <span id="page-35-0"></span>**3.9.Ovladač 4x 1/0**

Ovladač má čtyři tlačítka, které je možné používat nezávisle na sobě, tzn. uživatel může zmáčknout všechny čtyři tlačítka ve stejný okamžik. Tlačítka jsou připojené k vedlejším nástěnným ovladačům C-WS-0400R-Logus. Díky tomu můžeme i u těchto tlačítek rozlišovat 3 stavy stisknutí a to stisk, click a press. Připojené jsou na volné digitální vstupy Dix, click\_x a press\_x a tím jsou využity všechny vstupy na nástěnných ovladačích. Ke každému tlačítku lze přiřadit libovolné události, stejně jako u C-WS-0400R-Logus lze nastavit intenzita osvětlení, rozsvícení světla, zatáhnutí žaluzií nebo třeba zapnout rádio.

Vstupní data jsou tedy popsané v předchozí kapitole u C-WS-0400R-Logus.

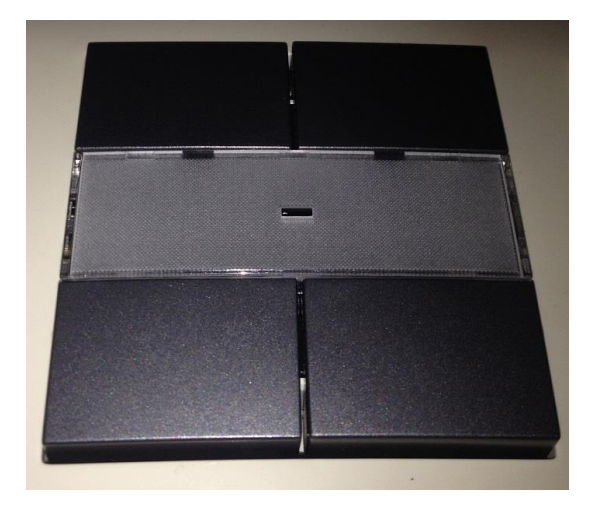

**Obrázek 12:** Ovladač 4x 1/0

# <span id="page-35-2"></span><span id="page-35-1"></span>**3.10.Termostatická hlavice - C-HC-0201F-E**

Termostatické hlavice C-HC-0201F-E je určená k proporcionálnímu ovládání radiátorových ventilů ústředního vytápění. Modul obsahuje interní teplotní senzor, který mimojiné zabezpečuje protimrazovou ochranu (jakmile teplota klesne pod 5°C, hlavice otevře ventil bez ohledu na komunikaci). Proti zatuhnutí ventilu je

modul vybaven automatickým, pravidelným protáčením dráhy ventilu každých 30 dní. Pro diagnostické funkce modul obsahuje signalizační LED a ovládací tlačítko MAN, které jsou dostupné po sejmutí krytu modulu. Připojení ke sběrnici CIB je signalizováno svitem RUN, obsluha modulu blikáním RUN LED. [17]

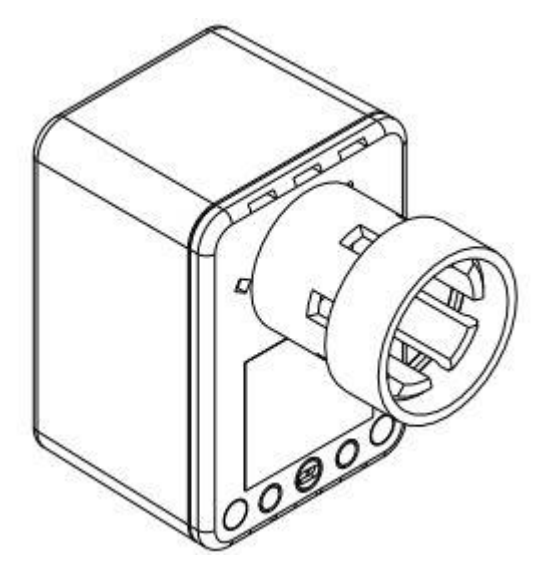

**Obrázek 13:** Motorická hlavice - C-HC-0201F-E [15]

# <span id="page-36-0"></span>**Vstupní data**

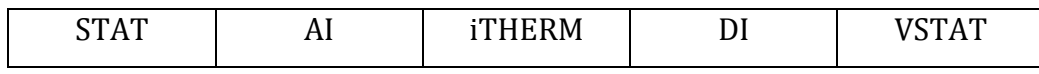

STAT - stavový byte teplotních vstupů (8x typ bool)

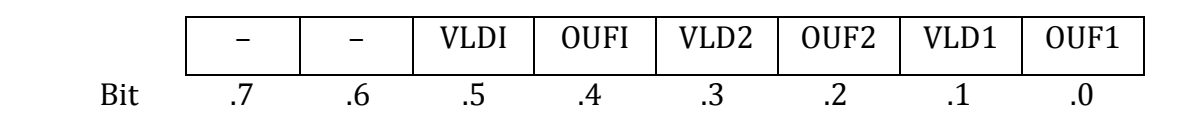

OUFx - přetečení/podtečení rozsahu externího čidla teploty x

VLDx - platnost odměru externího čidla teploty x

OUFI - přetečení/podtečení rozsahu interního čidla teploty

VLDI - platnost odměru interního čidla teploty

AI - Hodnota analogových vstupů (2x typ real) [°C],[kΩ]

iTHERM - teplota interního čidla teploty (typ real) [°C]

DI- stav binárních vstupů (8x typ bool)

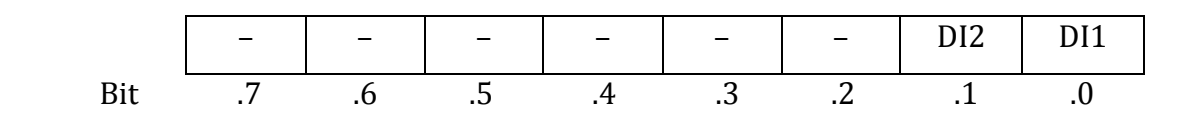

DIx - stav binárního vstupu DIx

VSTAT - stavové informace pohonu (8x typ bool + 1x typ real)

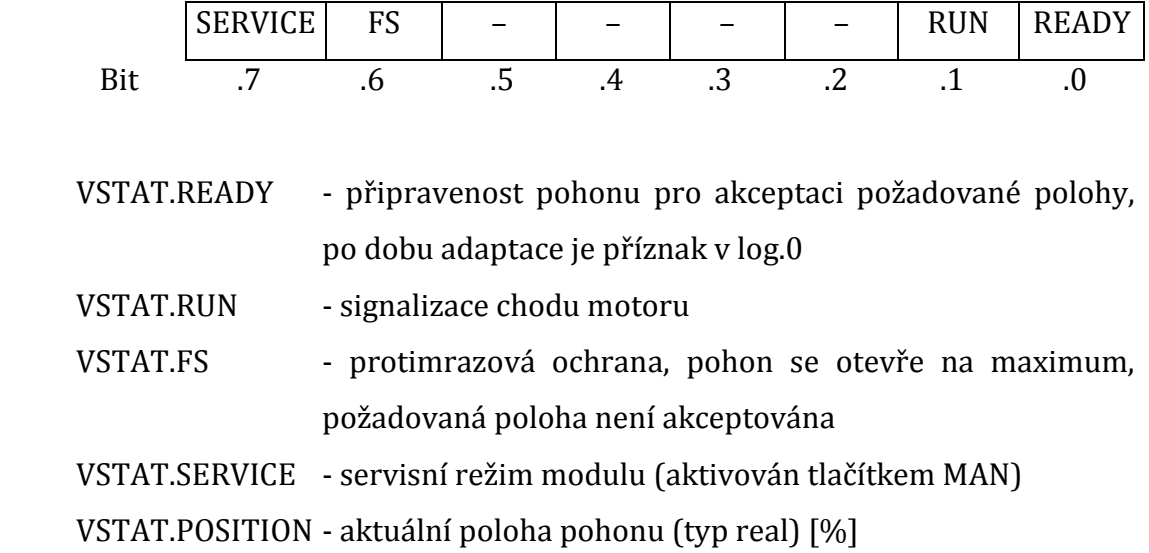

# **Výstupní data**

VCONT

VCONT - řídicí povely pohonu (8x typ bool)

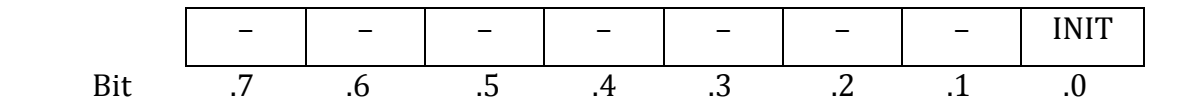

INIT - aktivace adaptačního režimu pohonu (od náběžné hrany), po dobu adaptace je shozen příznak VSTAT.READY

VCONT.POSITION - požadovaná poloha pohonu (typ real) [0÷100%]

#### **Konfigurace**

U modulu C-HC-0201F-E je možné nastavit offset dráhy pohonu, offset odlehčení těsnění, situaci při ztrátě komunikace a koncovou polohu. Konfiguraci provedeme u příslušného modulu ve **Správci jednotek/zařízení -> rozšířená nastavení**.

- **Offset dráhy pohonu:** Pohon hlavice pracuje s přednastaveným zdvihem 1,5mm (pohyb z polohy plně otevřeno do polohy plně uzavřeno). Pokud bychom potřebovali nastavit jiný zdvih, lze tuto hodnotu korigovat v rozsahu ± 1,2 mm.
- **Offset odlehčení těsnění:** Z důvodu přirozené deformace těsnícího prvku ventilu v koncové poloze (mechanický doraz), představující plné uzavření ventilu je přednastavený zdvih 0.3mm. Tato poloha následně představuje referenční polohu, představující otevření ventilu na 0%. Odlehčení lze uživatelsky korigovat v rozsahu -0,3mm až +1,2mm.
- **Při ztrátě komunikace:** Pokud obsluhovaný modul vyhodnotí ztrátu komunikace s nadřazeným masterem, lze nastavit zamražení pohonu (zachování aktuálního stavu), nebo zda se má pohon nastavit do koncové polohy.
- **Koncová poloha:** Nastavení koncové polohy představuje, zda koncová poloha bude úplné otevření nebo úplné zavření ventilu. [15]

# <span id="page-39-0"></span>**3.11.Ovládací modul - RCM2-1**

Displej v interiérovém provedení do obytných prostor je určen pro zobrazení a zadávání žádaných hodnot jako Room Control Manager. Pomocí LCD displeje, který umí zobrazovat hodnoty a řadu grafických ikon můžeme ovládat vytápění nebo třeba ventilaci. Menu a editaci hodnot můžeme provádět pomocí rotačního elementu s potvrzováním. V modulu je integrován interní snímač teploty.

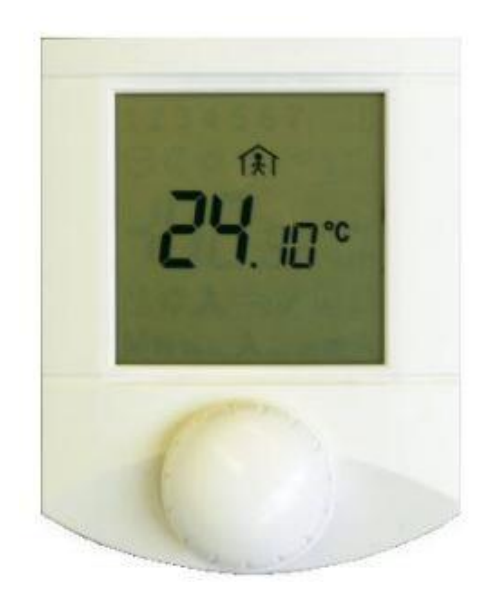

**Obrázek 14:** Ovládací modul - RCM2-1 [15]

### <span id="page-39-1"></span>**Vstupní data**

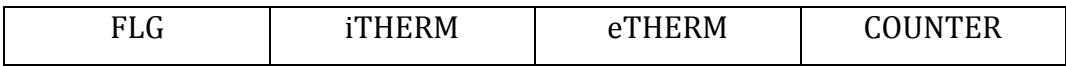

FLG- stav točítka (8x typ bool)

PRESS- točítko stisknuto (funkce tlačítka) LEFT- otáčení vlevo (při otáčení předávána hodnota 1-0-1-0-...) RIGHT- otáčení vpravo (při otáčení předávána hodnota 1-0-1-0-...)

iTHERM - teplota interního čidla (typ real) [°C]

eTHERM - teplota externího čidla (typ real) [°C]

COUNTER - kruhový čítač polohy točítka (typ sint)

#### **Výstupní data**

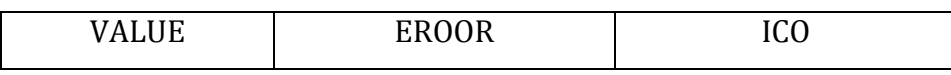

- VALUE hodnota pro zobrazení na hlavní segmentovce (typ int), která je podmíněna viditelnosti segmentů S1-S2 a D1-D4
- ERROR hodnota pro zobrazení na vedlejší segmentovce (typ usint, která je podmíněna viditelností segmentu D5
- ICO příznaky viditelnosti symbolů/segmentů na displeji, binární vstup (48x typ bool) viz obrázek 15.

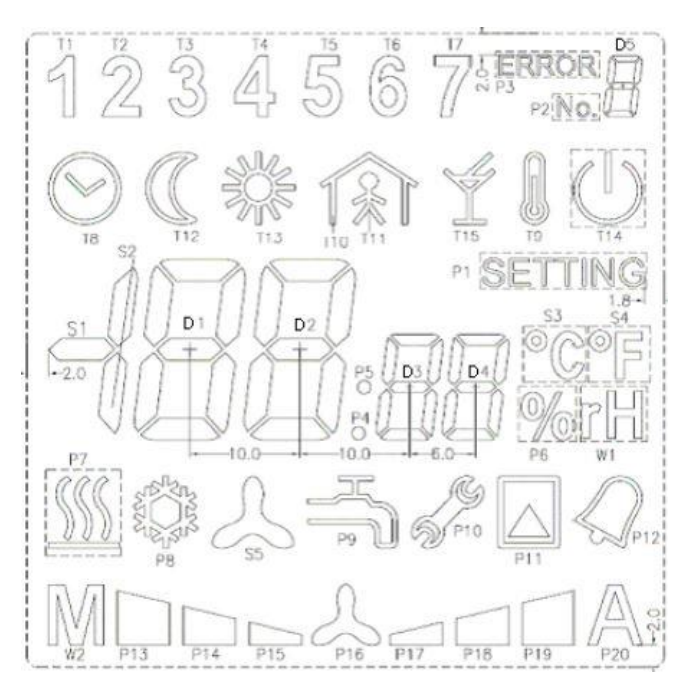

**Obrázek 15:** Rozmístění ikon na displeji RCM2-1 [15]

#### <span id="page-40-0"></span>**Konfigurace**

U modulu RCM2-1 je možné nastavit korekci interního a externího teploměry. Konfiguraci provedeme u příslušného modulu ve **Správci jednotek/zařízení -> rozšířená nastavení**. [15]

# <span id="page-41-0"></span>**3.12.Snímač přítomnosti karty**

Rozpozná, zda je vložena karta nebo nikoliv. Rozpoznání je řešeno mechanicky. Výstup z této komponenty je připojen přímo k řídicí jednotce Foxtrot CP-1000 na digitální vstup DI0 typu bool. Hodnota tedy nabývá pouze log. 1 - karta vložena nebo log. 0 - karta nevložena.

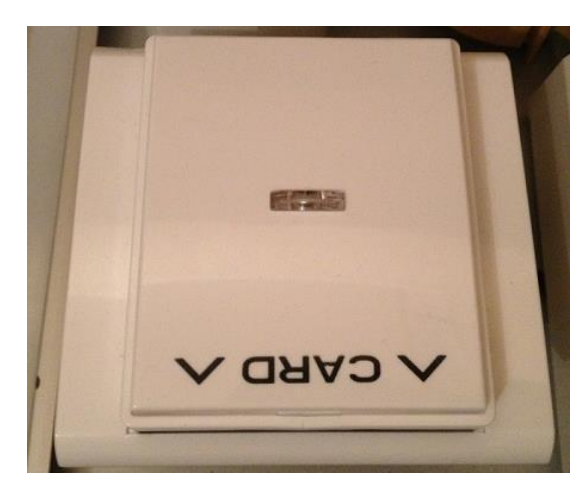

**Obrázek 16:** Snímač přítomnosti karty

# <span id="page-41-1"></span>**Vstupní data**

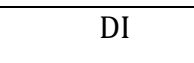

DI- stav binárního vstupu (1x typ bool)

# <span id="page-42-0"></span>**Závěr**

Cílem této práce bylo navrhnout a zrealizovat vyukovou a demonstrační pomůcku. Řídicí jednotka byla použita Tecomat Foxtrot CP-1000 a komponenty CFox, připojenými pomocí sběrnice CIB k řídicí jednotce. Pomůcka je díky použitým komponentům velmi variabilní a dovoluje zadávat studentům velké množství úloh s problematikou, spojenou s obsluhou technologií v inteligentních budovách, včetně monitoringu a ovládání přes Internet.

Zvolené HW řešení s instalací v robustním přenosném kufru umožňuje snadnou manipulaci i přenášení a současně velmi dobře pomůcku chrání před vnějšími vlivy.

Pro výukovou pomůcku byla naprogramována sada jednoduchých demonstračních úloh, zaměřených na ukázky využití použitých komponent včetně digitální pokojové ovládací jednotky s LCD displejem a také zabudovaného webserveru.

# <span id="page-43-0"></span>**Seznam použité literatury**

- [1] Inteligentní budova (I). *Tzb-info.cz* [online]. [cit. 2016-01-01]. Dostupné z: http://www.tzb-info.cz/1143-inteligentni-budova-i
- [2] Digitální domácnost si můžete vyzkoušet už teď. *Svet-bydleni.cz* [online]. [cit. 2016-01-01]. Dostupné z: http://www.svet-bydleni.cz/zivotni-styl/digitalnidomacnost-si-muzete-vyzkouset-uz-ted.aspx
- [3] Průkaz energetické náročnosti budov: Co prozradí? *Nalezeno.cz* [online]. [cit. 2016-01-01]. Dostupné z: http://www.nazeleno.cz/stavba/prukaz-energetickenarocnosti-budov-co-prozradi.aspx
- [4] Klasická versus inteligentní elektroinstalace. *Elektro.tzb-info.cz* [online]. [cit. 2016-01-01]. Dostupné z: http://elektro.tzb-info.cz/domovnielektroinstalace/7842-klasicka-versus-inteligentni-elektroinstalace
- [5] Technické informace o KNX / EIB systému. *Somfyarchitecture.cz* [online]. [cit. 2016-01-01]. Dostupné z: http://www.somfyarchitecture.cz/downloads/buildings/technicke\_informace\_o\_kn x\_systemu.pdf
- [6] HRBÁČEK, Martin. *Inteligentní rodinný dům IV* [online]. Zlín, 2010 [cit. 2016- 01-01]. Dostupné z: http://digilib.k.utb.cz/bitstream/handle/10563/11400/hrb%C3%A1%C4%8Dek\_2 010\_dp.pdf?sequence=1
- [7] VAŇUŠ, Jan. *Systémová technika budov a bytů* [online]. Ostrava, 2003 [cit. 2016- 01-01]. Dostupné z: http://fei1.vsb.cz/kat420/vyuka/TZB/systemova%20technika%20budov.pdf
- [8] Kdo jsme. *Tecomat.com* [online]. [cit. 2016-01-01]. Dostupné z: http://www.tecomat.com/clanek-58-kdo-jsme.html
- [9] Základní dokumentace k modulu CP-1000. *Tecomat.com* [online]. [cit. 2016-01- 01]. Dostupné z: http://www.tecomat.com/wpimages/other/DOCS/cze/TXV11000\_00\_Foxtrot\_CP-1000\_cz\_en.pdf
- [10] Programovatelné automaty TECOMAT FOXTROT CP-1000, CP-1001, CP-1020. *Tecomat.com* [online]. [cit. 2016-01-01]. Dostupné z: http://www.tecomat.com/wpimages/other/DOCS/cze/TXV00430\_01\_Foxtrot\_CP  $\_1000.pdf$
- [11] Bezdrátové periferní moduly řady RFox. *Tecomat.com* [online]. [cit. 2016-01-01]. Dostupné z: http://www.tecomat.com/wpimages/other/DOCS/cze/TXV00414\_01\_Foxtrot\_RF ox\_cz.pdf
- [12] Příručka projektování CFox, RFox. *Emeagateway.eu* [online]. [cit. 2016-01-01]. Dostupné z: http://emeagateway.eu/emea/repozytorium/29\_20110731061949.pdf
- [13] Inels a sběrnice CIB moderní systém inteligentní elektroinstalace. *Automa.cz* [online]. [cit. 2016-01-01]. Dostupné z: http://automa.cz/index.php?id\_document=38218
- [14] CIB Modul řízení LED pásků. *Tecomat.com* [online]. [cit. 2016-01-01]. Dostupné z: http://www.tecomat.com/wpimages/other/DOCS/cze/PRINTS/Cat\_Foxtrot-CZdatasheets/Foxtrot-CZ-C-DM-0006M-ULED.pdf
- [15] Periferní moduly na sběrnici CIB. *Tecomat.com* [online]. [cit. 2016-01-01]. Dostupné z: http://www.tecomat.com/wpimages/other/DOCS/cze/TXV00413\_01\_Foxtrot\_Peri fCIB\_CFox\_cz.pdf
- [16] JS-20. *Jablotron.com* [online]. [cit. 2016-01-01]. Dostupné z: http://www.jablotron.com/cz/katalog-produktu/alarmy/univerzalniprvky/detektory/pohybove/js-20.aspx
- [17] Příručka projektování CFox, RFox a Foxtrot. *Tecomat.com* [online]. [cit. 2016-01- 01]. Dostupné z: http://www.tecomat.com/wpimages/other/DOCS/cze/TXV00416\_01\_CFoxRFoxP rojektovani\_cz.pdf
- [18] Začínáme v prostředí Mosaic. *Tecomat.com* [online]. [cit. 2016-01-01]. Dostupné z: http://www.tecomat.com/wpimages/other/DOCS/cze/TXV00320\_01\_Mosaic\_Prog Start\_cz.pdf
- [19] Knihovny pro programování PLC Tecomat podle IEC 61 131-3. *Tecomat.com* [online]. [cit. 2016-01-01]. Dostupné z: http://www.tecomat.com/wpimages/other/DOCS/cze/TXV00322\_01\_Mosaic\_ST DLib\_cz.pdf
- [20] CFox sběrnicová instalace. *Tecomat.com* [online]. [cit. 2016-01-01]. Dostupné z: http://www.tecomat.com/kategorie-309-cfox---sbernicova-instalace.html
- [21] C-IT-0200R-Time, CIB, Dvojitý snímač teploty interiérový ABB Time, Element. *Tecomat.com* [online]. [cit. 2016-01-01]. Dostupné z: http://www.tecomat.com/clanek-563-c-it-0200r-time.-cib.-dvojity-snimac-teplotyinterierovy---abb-time.-element.html
- [22] Příručka projektování CFox, RFox a Foxtrot. *Tecomat.com* [online]. [cit. 2016-01- 01]. Dostupné z: http://www.tecomat.com/wpimages/other/DOCS/cze/TXV00416\_01\_CFoxRFoxP rojektovani\_cz.pdf

# <span id="page-46-0"></span>**Seznam Příloh**

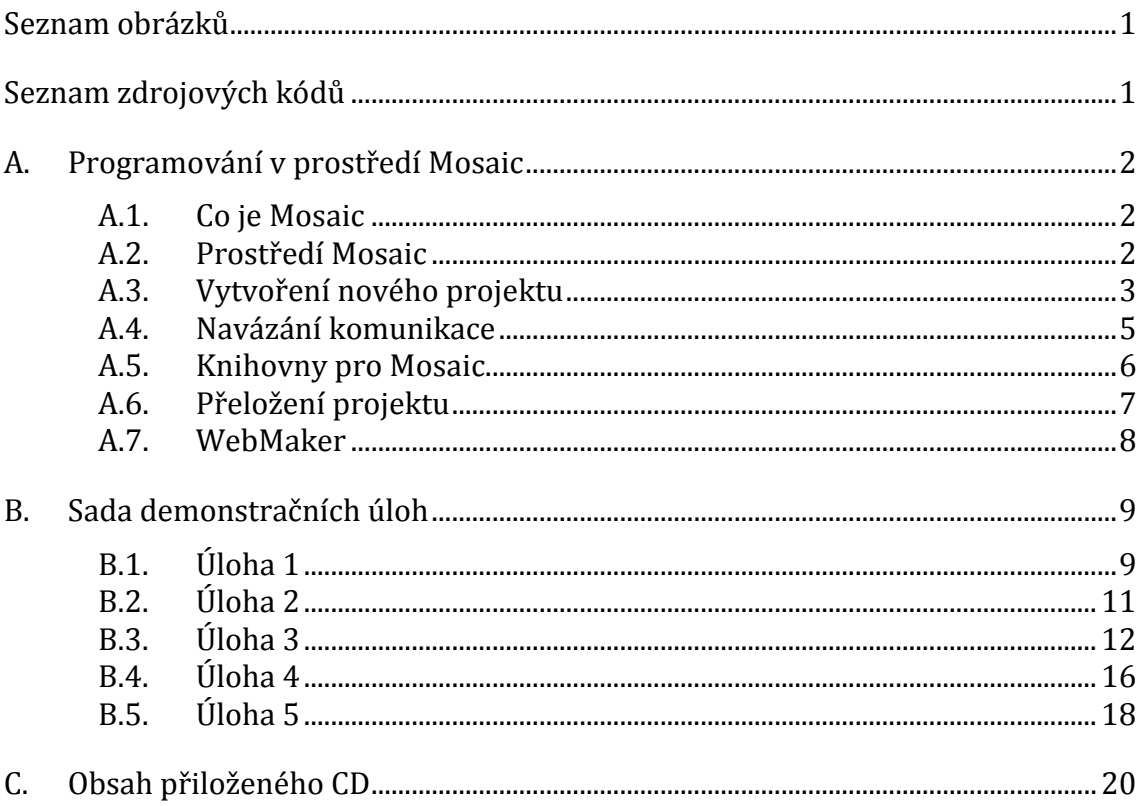

# <span id="page-47-0"></span>Seznam obrázků

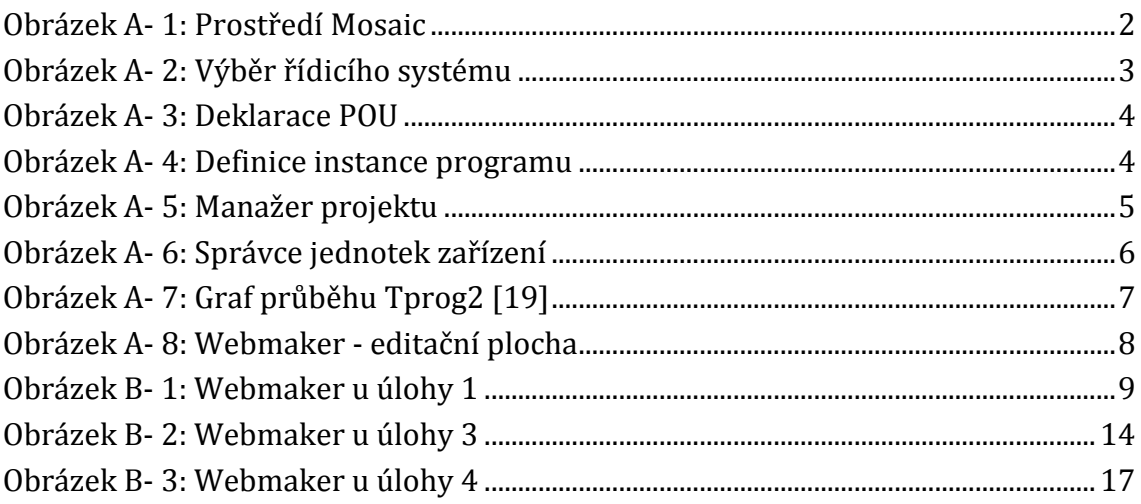

# <span id="page-47-1"></span>Seznam zdrojových kódů

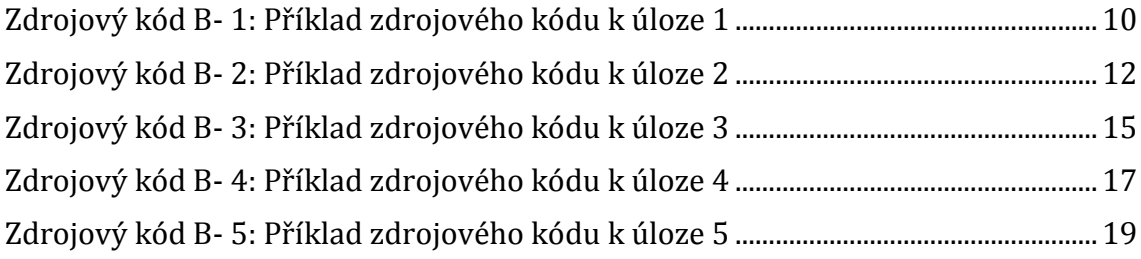

# <span id="page-48-0"></span>**A. Programování v prostředí Mosaic**

# <span id="page-48-1"></span>**A.1. Co je Mosaic**

Mosaic je vývojové prostředí pro tvorbu a ladění programu pro PLC z produkce firmy TECO a.s. Kolín.

Program se skládá z elementů zvaných programové organizační jednotky (POU, Program Organisation Unit). Těmito jednotkami jsou funkce, funkční bloky a nejvyšší jednotkou je program. Programovat lze v grafických i textových jazycích. V jazyku strukturovaného textu ST lze využívat IEC asistenta, který nabízí dokončení rozepsaných příkazů.

# <span id="page-48-2"></span>**A.2. Prostředí Mosaic**

Prostředí Mosaic si popíšeme podle obrázku A-1.

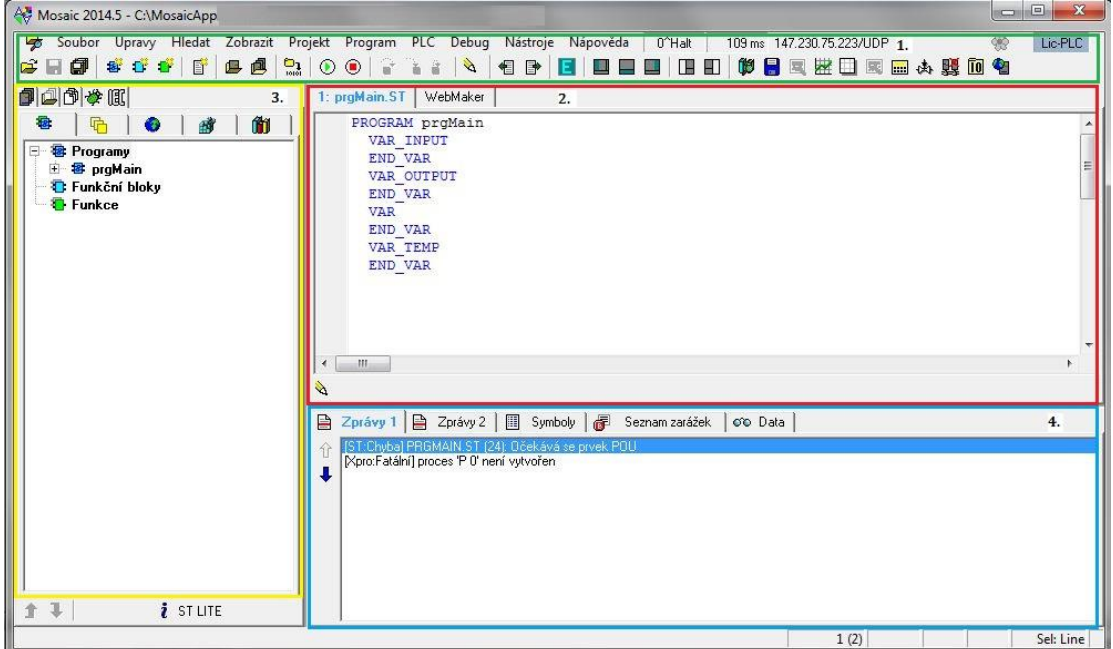

<span id="page-48-3"></span>**Obrázek A- 1:** Prostředí Mosaic

- 1.V horní části je hlavní nabídka, textové menu a nástrojová lišta s grafickými ikonami.
- 2.Tento prostor slouží k otvírání oken jednotlivých částí programu.
- 3.V levé části je panel, v kterém můžeme přepínat mezi okny například: skupiny projektů, seznam otevřených souborů, IEC manažer, proměnnými nebo knihovnami.
- 4.V dolní části je panel, v kterém se zobrazuje okno zprávy, například při chybě v přeložení programu nebo o nevyužitých deklarovaných proměnných. Okno data, v kterém můžeme sledovat, jaké hodnoty nabývají proměnné při ladění programu. [18]

# <span id="page-49-0"></span>**A.3. Vytvoření nového projektu**

Otevřeme si software Mosaic a v horní liště vybereme možnost **Soubor -> Nový -> Nová skupina projektů**. Pojmenujeme skupinu projektů a potvrdíme tlačítkem OK. V další tabulce vyplníme název projektu a potvrdíme tlačítkem OK.

V následující tabulce vybereme modulární systém a řada PLC bude Foxtrot viz obrázek A-2.

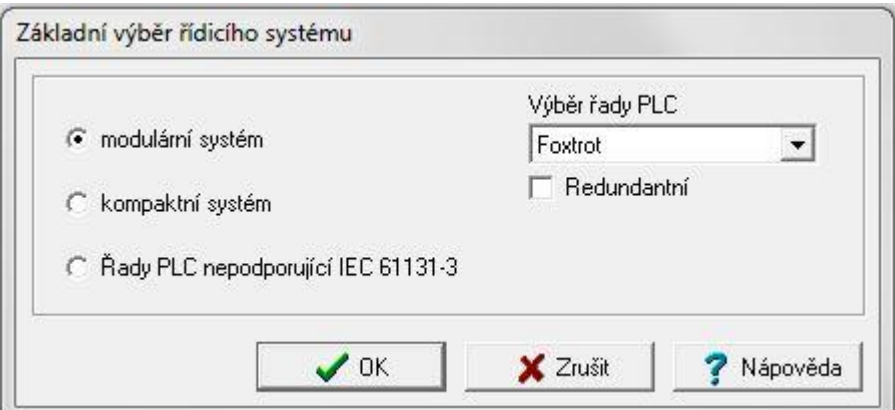

**Obrázek A- 2:** Výběr řídicího systému

<span id="page-49-1"></span>V další tabulce ponecháme nebo změníme jméno programu a vybereme jeden z programovacích jazyků viz obrázek A-3.

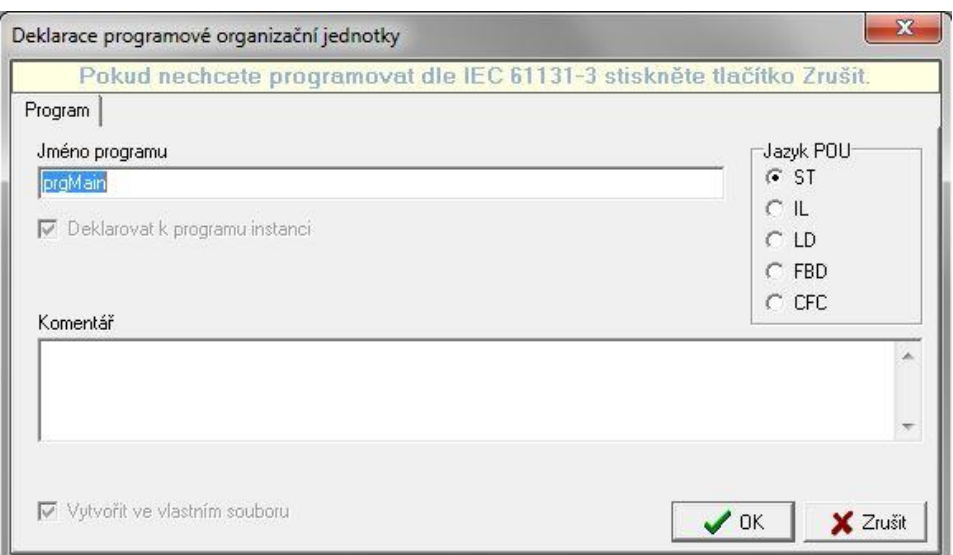

**Obrázek A- 3:** Deklarace POU

<span id="page-50-0"></span>Následuje otevření dialogového okna Definice instance programu. Protože POU je objekt, který můžeme spustit i v několika instancích, je třeba je rozlišit jménem. Pokud nemíníme využít POU několikrát, jednoduše odsouhlasíme přednastavené volby pomocí tlačítka OK viz obrázek A-4.

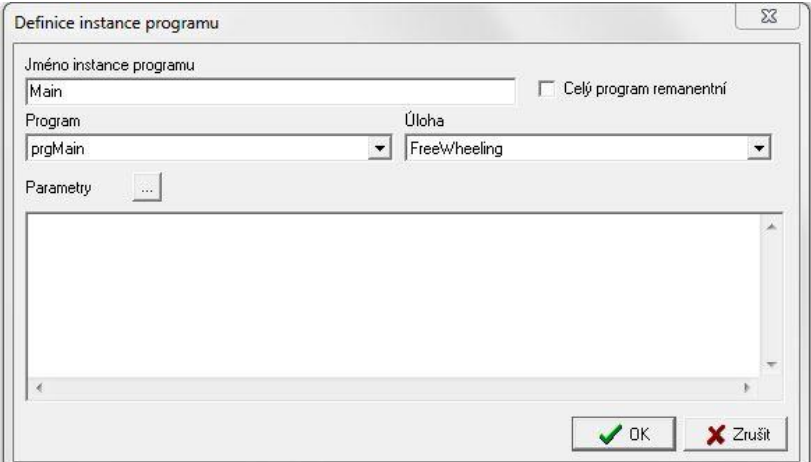

**Obrázek A- 4:** Definice instance programu

<span id="page-50-1"></span>Tím jsme dokončili vytvoření nového projektu s prázdným programem.

# <span id="page-51-0"></span>**A.4. Navázání komunikace**

Nyní navážeme komunikaci mezi PC a řídicí jednotkou Foxtrot. Spustíme si Manažer projektů, který najdeme v horním menu záložka **Project -> Manažer projektu -> HW -> Konfigurace: HW**

Nastavíme zde typ modulu u CPU na CP-1000 a u CIB klikneme na červený křížek, který se změní na zelený znak odškrtnutí. Tím se nastaví centrální jednotka viz obrázek A-5.

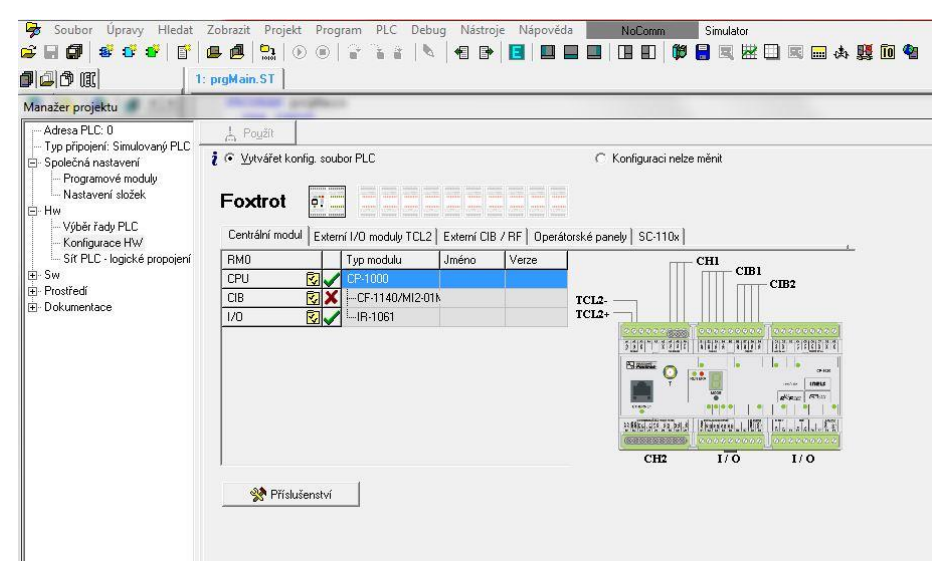

**Obrázek A- 5:** Manažer projektu

<span id="page-51-1"></span>Přejdeme na záložku Typ připojení a zvolíme možnost Ethernet. Dále pak v pravé části nastavíme IP adresu. IP adresa musí být stejná jako adresa nastavená v PLC. V továrním nastavení je IP adresa nastavena na 192.168.134.176, ale může být uživatelem nastavena i jiná. Aktuální nastavenou adresu v řídicí jednotce zjistíme podržením tlačítka pod displejem.

Dále v nastavení místní sítě musíme nastavit IP adresu stejnou jako je adresa v PLC, ale poslední číslo se musí lišit. Nyní bychom měli být schopni navázat komunikaci.

Po navázání komunikace si načteme konfiguraci z CPU. Otevřeme si znovu Projekt manažer a konfiguraci HW, kde si vedle linky CIB rozklikneme žlutou ikonu  $\blacksquare$  a otevřeme správce jednotek zařízení. Necháme si načíst konfiguraci z CPU pomocí tlačítka v pravém dolním rohu. Pokud se nám načetlo 8 jednotek, postupujeme správně, potvrdíme tlačítkem OK.

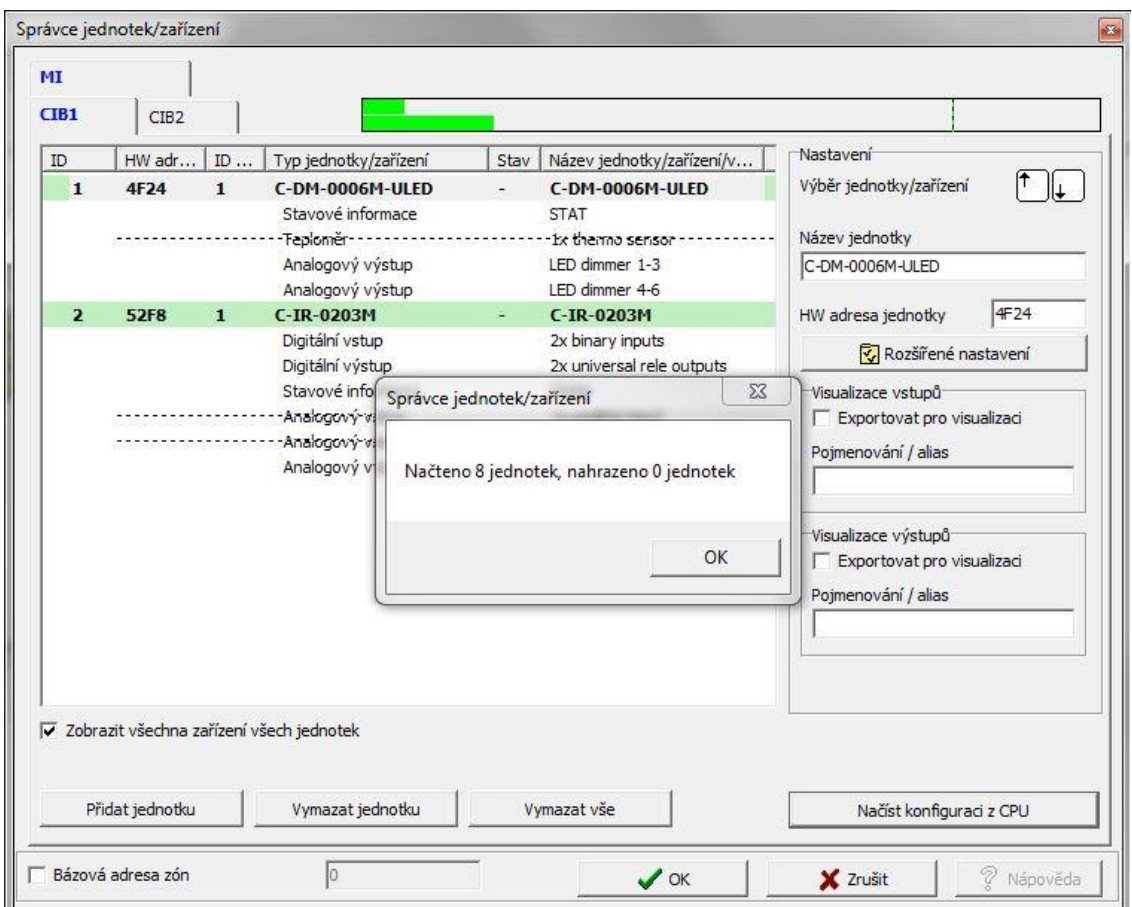

**Obrázek A- 6:** Správce jednotek zařízení

# <span id="page-52-1"></span><span id="page-52-0"></span>**A.5. Knihovny pro Mosaic**

Knihovny funkcí a funkčních bloků jsou nedílnou součástí instalace programovacího prostředí Mosaic. Knihovny můžeme rozdělit na následující typy:

- Věstavěné (buil-in) knihovny
- Standardně dodávané externí knihovny
- Uživatelsky definované knihovny

Knihovna může obsahovat deklarace funkcí, funkčních bloků, datových typů a globálních proměnných.

Knihovny si do projektu přidává uživatel dle potřeby. Knihovnu přidáme kliknutím na horní liště v prostředí Mosaic na **Nástroje -> Průzkumník knihoven**. Požadovanou knihovnu si v seznamu najdeme a přidáme do projektu tlačítkem insert (Ins) nebo pomocí pravého tlačítka.

Pro programování RCM2-1 displeje jsou vhodné knihovny RegoLib a CFoxLib. Z knihovny RegoLib využijeme časové programy, konkrétně funkční blog TProg2. Funkční blog TProg2 na základě nastaveného týdenního programu a systémového času PLC nastavuje výstupní signál provozu OUT. Proměnná OUT je v log.1 pokud je aktuální systémový čas mezi parametry T\_ON1 a T\_OFF1 nebo T\_ON2 a T\_OFF2 pro daný den v týdnu, jinak je v log.0. T\_ON1, T\_OFF1, T\_ON2 a T\_OFF2 jsou typu TIME viz obrázek A-7. [19]

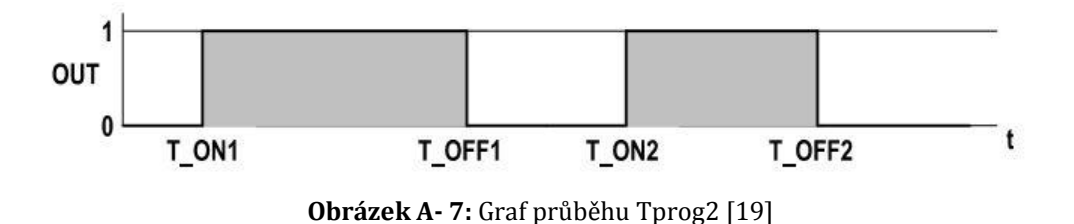

<span id="page-53-1"></span>Z knihovny CfoxLib využijeme zejména funkční blok fbRCM2\_1.

# <span id="page-53-0"></span>**A.6. Přeložení projektu**

Před každým vysláním programu do PLC, musí být program přeložený a bez chyb. Program přeložíme klávesou F9 a nebo v horní liště v prostředí Mosaic kliknutím na **Program -> Přeložit**. Pokud je program přeložen bez chyb tak dialogové okno, které se nám zobrazilo zavřeme kliknutím na tlačítko OK. Program nyní můžeme vyslat do PLC zmáčknutím kláves CRTL+F9 nebo v horní liště **PLC -> Run**.

### <span id="page-54-0"></span>**A.7. WebMaker**

Řídicí jednotka Foxtrot CP-1000 má v sobě zabudovaný webserver, díky kterému můžeme vytvořit webové stránky. Slouží nám k tomu nástroj Webmaker. Webmaker je nástroj určený pro tvorbu webových stránek pro systémy od firmy Tecomat. Webmaker spustíme v horní liště prostředí Mosaic kliknutím na **Nástroje -> Webmaker**. Po spuštění se otevře okno nástroje s editační plochou.

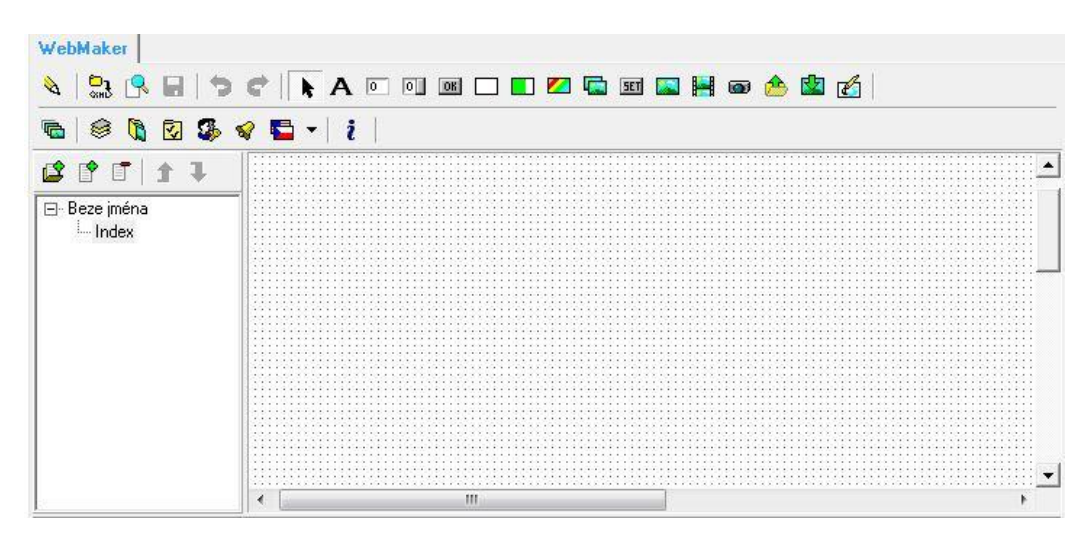

**Obrázek A- 8:** Webmaker - editační plocha

<span id="page-54-1"></span>V horní nástrojové liště máme k dipozici různé objekty například: statický text, dvoustavový obrázek, vícestavový obrázek, zadávací pole atd.

Po přeložení a odeslání programu do PLC, si můžeme webovou stránku zobrazit v internetovém prohlížeči.

Nejdříve je třeba nastavit přístup. Přístup nastavíme kliknutím v nástrojové liště na ..nastavení hesel" **3.** Lze nastavit úroveň přístupu. Uživatel může zobrazit a editovat všechny objekty, které jsou stejné nebo nižší úrovně než jeho vlastní. Na objekty vyšší úrovně nemůže uživatel přistoupit a nejsou ani zobrazené v menu. Do internetového prohlížeče zadáme stejnou IP adresu jako je IP adresa v PLC. Zjistíme jí v prostředí Mosaic v záložce **Projekt -> Manažer projektu**.

# <span id="page-55-0"></span>**B. Sada demonstračních úloh**

# <span id="page-55-1"></span>**B.1. Úloha 1**

# **Zadání**

Vytvořte aplikaci, v které uživatel bude moct ovládat LED pásek *C-DM-0006M-*ULED pomocí nástěnného ovladače *C-WS-0400R-Logus*, zároveň pomocí nástroje WEBMAKER a také pomocí displeje RCM2-1. Hodnotu svitu diod nechte v procentech zobrazit jak na webu, tak na displeji. Na displeji vytvořte 3 obrazovky, mezi kterými bude uživatel přepínat pomocí rotačního elementu displeje RCM2-1. Na první obrazovce bude zobrazený aktuální čas, na druhé obrazovce bude moct uživatel regulovat rozsvícení LED pásku.

# **Řešení**

Přidáme si knihovnu CFoxLib do projektu viz Příloha A.5. Ve Webmakeru si "*Současný stav*" vypíšu přes proměnnou *MI\_CIB1\_OUT.ID1\_OUT.LEDa.LED1* a "*Rozsvítit na*" pomocí proměnné *Main.LEDweb* viz obrázek.

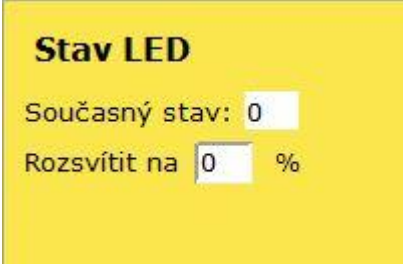

**Obrázek B- 1:** Webmaker u úlohy 1

<span id="page-55-2"></span>Nejdříve si nadefinujeme obrazovky do *VAR\_GLOBAL RETAIN*, které si chceme zobrazit na displeji RCM2-1. Přiřadíme jednotlivé proměnné. Proměnná *MaxScr* nesmí být větší než počet obrazovek. Při stisknutí tlačítka MI\_CIB2\_IN.ID3\_IN.DI.UP1 postupně rozsvěcíme LED pásek až na 100% svítivosti. Při stiknutí tlačítka MI\_CIB2\_IN.ID3\_IN.DI.DOWN1 postupně zhásínáme LED pásek až na 0% svítivosti. Hodnotu svitu LED pásku si necháme zobrazit i na displeji.

```
VAR_GLOBAL RETAIN
RCM Screens : ARRAY [1..3] OF TRCM2 1 Screen;
Hodiny AT RCM Screens[1] : TRCM2 1 Screen :=
(IsTime := true, BlinkingDots := true,
Symbols := ( \text{Clock} := \text{true}) ;
LEDka AT RCM_Screens[2] : TRCM2_1_Screen :=
(RealInc := 1.0, RealMin := 0.0, RealMax := 100.0,
  Editable := true,
Symbols := ( Percent := true,
Spanner := true));
LEDkaShow AT RCM Screens[3] : TRCM2 1 Screen :=
( Symbols := (\overline{Percent} : true) );
END_VAR
PROGRAM prgMain
  VAR
LED,LEDweb,pom,pom2 : real;
RCM2 1: fbRCM2 1;
  END_VAR
 Hodiny.TimeValue := GetTime();
  pom :=LEDka.RealValue ;
RCM2 1(Press :=MI_CIB2_IN.ID6_IN.FLG.PRESS,
Counter := MI CIB2 IN.ID6 IN.Counter,
MaxScr := 3,
Screens := RCM Screens[1],
RCM_OUT := void(MI_CIB2_OUT.ID6_OUT));
RCM Screens[3].RealValue := MI_CIB1_OUT.ID1_OUT.LEDa.LED1;
   if MI_CIB2_IN.ID3_IN.DI.UP1 = true and LED \leq=100.0
     then \overline{p} pom2 := \overline{p}om2 + 0.4;
        end if:
   if MI_CIB2_IN.ID3_IN.DI.DOWN1 = true and LED >= 0.0then pom2 := pom2 - 0.4;end if;
   if LED > 100.0 then LED:=100.0; end if;
   if LED < 0.0 then LED:=0.0; end if;
  LED := pom2 + pom;
  MI_CIB1_OUT.ID1_OUT.LEDa.LED1 :=LED+Ledweb;
   if RCM Screens[2].Editing then
\overline{\phantom{a}}MI_CIB2_OUT.ID6_OUT.VAL.VALUE := REAL_TO_INT(LED);
  MI_CIB2_OUT.ID6_OUT.ICO.Percent := true
    };
   end if;
END_PROGRAM
```
<span id="page-56-0"></span>**Zdrojový kód B- 1:** Příklad zdrojového kódu k úloze 1

# <span id="page-57-0"></span>**B.2. Úloha 2**

# **Zadání**

Vytvořte aplikaci, v které bude moci uživatel zadat čtyřmístný PIN kód. Pokud bude kód zadán správně, na displeji zobrazte ikonu panáčka v domě a rozsviťte diodu, jinak na displeji zobrazte ikonu ERROR. Uživatel bude moct pro lepší orientaci na displeji sledovat, kolikáté číslo v pořadí zadává.

# **Řešení**

Pokud uživatel zmáčkne na klávesnici ESC, vynulují se pomocné proměnné *pom*, *kod* a proměnná *overeno* nastaví do hodnoty *false*. Při zmáčknutí klávesy ENT a ESC se proměnná *prictení* nastaví na hodnotu *true*. Proměnná *pricteni* určuje, kam se do pole uloží hodnota z klávesnice. Ověření správného zadání PIN kódu, v našem případě 1111 se provede po zadání 4tého čísla. Při správném zadání rozsvítíme na displeji ikonu panáčka, domu a rozsvítí se dioda. Při špatném zadání na displeji rozsvítíme ikonu error a domu.

```
PROGRAM prgMain
   VAR
   kod : array[0..4] of usint;
  pricteni, overeno : bool;
  pom,i: int;
  END_VAR
 MI_CIB2_OUT.ID6_OUT.ICO.House := true;
 if MI_CIB2_IN.ID2_IN.CODE.VAL[0] = 176 or
MI CIB2 IN.ID2 IN.CODE.VAL[0] = 160 then pricteni := true; end if;
 if pricteni = true and not MI_CIB2_IN.ID2_IN.CODE.VAL[0] = 176
 then
       pom:=pom+1;
       pricteni := false;
 end if;
if MI CIB2 IN.ID2 IN.CODE.VAL[0] = 160 then
```

```
pom :=0;
overeno:=false;
MI_CIB2_OUT.ID6_OUT.ICO.ERROR:= false;
    for I := 0 to 4 do
      Kod[i]:=0;end for;
end if;
if pom=0 and MI_CIB2_IN.ID2_IN.CODE.VAL[0] <> 0 and not 
MI_CIB2IN.ID2<sub>IN</sub>.CODE.VAL[0] = 176 then
kod[0]:=MI_CIB2_IN.ID2_IN.CODE.VAL[0];MI_CIB2_OUT.ID6_OUT.ICO.ONE
:=true; end_if;
if pom=1 and MI CIB2 IN.ID2 IN.CODE.VAL[0] \langle > 0 and not
MI CIB2 IN.ID2 IN.CODE.VAL[0] = 176 then
kod[1]:=MI_CIB2_IN.ID2_IN.CODE.VAL[0];MI_CIB2_OUT.ID6_OUT.ICO.ONE 
:=false; MI_CIB2_OUT.ID6_OUT.ICO.TWO :=true; end if;
if pom=2 and MI_CIB2_IN.ID2_IN.CODE.VAL[0] \lt 0 and not
MI CIB2 IN.ID2 IN.CODE.VAL\overline{0} = 176 then
kod[2]:=MI_CIB2_IN.ID2_IN.CODE.VAL[0];MI_CIB2_OUT.ID6_OUT.ICO.TWO 
:=false; MI_CIB2_OUT.ID6 OUT.ICO.THREE := true; end if;
if pom=3 and MI_CIB2_IN.ID2_IN.CODE.VAL[0] \le 0 and not
MI_CIB2_IN.ID2_IN.CODE.VAL[0] = 176 then
kod[3]:=MI CIB2 IN.ID2 IN.CODE.VAL[0];MI CIB2 OUT.ID6 OUT.ICO.THREE :=
false; MI_CIB2_OUT.ID6_OUT.ICO.FOUR := true; end if;
if pom=4 and kod[0]=16 and kod[1]=16 and kod[2]=16 and kod[3]=16 then
overeno := true; MI_CIB2_OUT.ID6_OUT.ICO.FOUR := false; end if;
if pom=4 and overeno = false then MI_CIB2_OUT.ID6_OUT.ICO.FOUR := 
false; MI_CIB2_OUT.ID6_OUT.ICO.ERROR: = true; end_if;
if overeno =true then
      MI_CIB2_OUT.ID6_OUT.ICO.Figure:= true;
      MI CIB1 OUT.ID2 OUT.DOs.DO1 :=true;
   else MI_CIB2_OUT.ID6_OUT.ICO.Figure:= false;
      MI_CIB1_OUT.ID2_OUT.DOs.DO1 :=false;
end if;
END_PROGRAM
```
**Zdrojový kód B- 2:** Příklad zdrojového kódu k úloze 2

# <span id="page-58-1"></span><span id="page-58-0"></span>**B.3. Úloha 3**

# **Zadání**

Vytvořte aplikaci, kde na displeji RCM2-1 budou čtyři obrazovky. Uživatel mezi nimi bude moct přepínat pomocí rotačního elementu displeje RCM2-1. Na první obrazovce zobrazte aktuální čas, aktuální teplotu v pokoji, požadovanou teplotu v pokoji a časový alarm. Požadovanou teplotu lze nastavovat buď pomocí displeje RCM2-1 a nebo pomocí webové stránky. Teplotu regulujte pomocí termostatické hlavice. Pokud v místnosti klesne požadovaná teplota pod aktuální, ventil uzavřete. Pokud v místnosti stoupne požadovaná teplota nad aktuální, ventil otevřete. Při shodné požadované a aktuální teploty, nechte ventil pootevřený. Na webu bude mít uživatel zobrazené základní údaje, jako teplotu v pokoji, aktuální čas, časový alarm a možnost přejít na další stránku, kde bude mít přístup pouze admim. Admin má možnost změnit požádovanou teplotu.

# **Řešení**

Přidáme si knihovnu CFoxLib a RegoLib do projektu viz příloha A.5. Nejdříve si nadefinujeme obrazovky do *VAR\_GLOBAL RETAIN*, které si chceme zobrazit na displeji RCM2-1. Dále z knihovny RegoLib využijeme funkční blok TProg2, který je podrobněji popsaný v příloze A.5. Nadefinujeme parametry T\_ON a T\_OFF pro jednotlivý den. Časový alarm přednastavíme na 7:00 a požadovanou teplotu v našem případě 21.5 °C. Pokud displej není v režimu editování, v horní části lze poznat, kolikátý je den v týdnu. Pondělí – číslice 1, úterý – číslice 2 atd.

Žádanou teplotu spočítáme odečtením naměřené teploty z teploměru a požadované teploty uloženou v proměnné *RegTemperature*. Pokud je hodnota proměnné *ZadanaTeplota* větší než 0, radiátorový ventil zavřeme. Pokud menší než 0, radiátorový ventil otevřeme na pozici 10.0 a pokud je rovna 0, radiátorový ventil otevřeme na pozici 5.0.

Na nástroji webmaker nastavíme práva přístupu. Obyčejný uživatel uvidí pouze první stránku "Úvod", kde budou informace jen pro čtení. Admin může požadovanou teplotu měnit i přes webovou stránku, na kterou se dostanu pomocí odkazu.

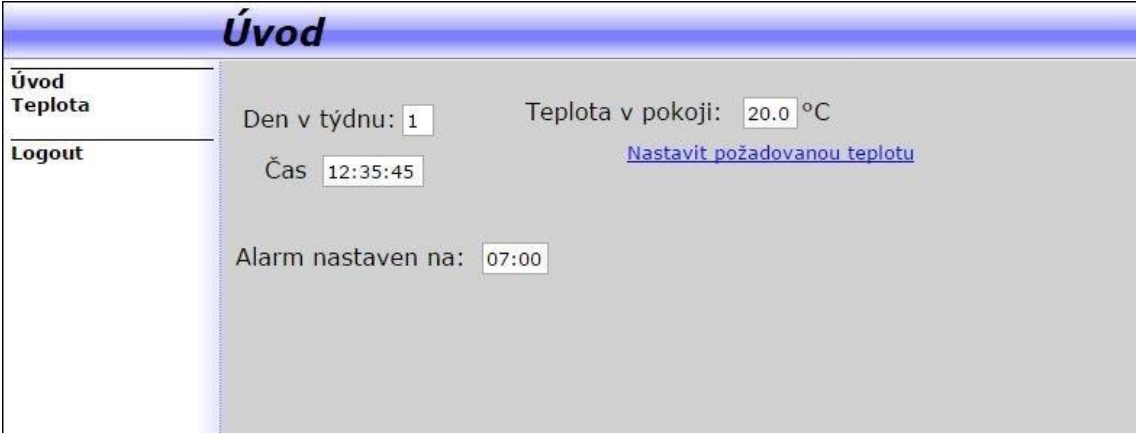

**Obrázek B- 2:** Webmaker u úlohy 3

```
VAR GLOBAL RETAIN
RCM Screens : ARRAY [1..4] OF TRCM2 1 Screen;
Clock AT RCM Screens[1] : TRCM2 1 Screen :=
(IsTime := true, BlinkingDots := true,
Symbols := (Clock := true);
RoomTempScr AT RCM Screens[2] : TRCM2 1 Screen :=
 (ShowTenths := true,
Symbols := ( Thermometer := true, Celsius := true) ;
RegTemperatureScr AT RCM Screens[3] : TRCM2 1 Screen :=
 (RealInc := 0.5, RealMin := 10.0, RealMax := 30.0,
ShowTenths := true, Editable := true,
Symbols := ( Thermometer := true, Sun := true,
Spanner := true, Celsius := true));
AlarmSetScr AT RCM Screens[4] : TRCM2_1_Screen :=
(TimeMin := T#0s, \overline{T}imeMax := T#23h59m,
IsTime := true, Editable := true,
Symbols := ( Clock := true, Spanner := true,
Bell := true) :
END_VAR
VAR_GLOBAL RETAIN
WeekProg : TimeProg2 Week := (
Mon := ( T \overline{ON1} := T#6h, T \overline{OFF1} := T#8h,
T ON2 := T\bar{t}17h, T OFF2 := T#21h),
Tue := ( T ON1 := T#6h, T_OFF1 := T#8h,
T ON2 := T#17h, T OFF2 := T#21h),
\overline{Wed} := ( T ON1 := T#6h, T OFF1 := T#8h,
T ON2 := T#17h, T OFF2 := T#21h),
Thu := ( T ON1 := T#6h, T OFF1 := T#8h,
T ON2 := T#17h, T OFF2 := T#21h),
Fri := ( T ON1 := T#6h, T OFF1 := T#8h,
T ON2 := T#17h, T OFF2 := T#21h),
Sat := ( T ON1 := T#8h, T OFF1 := T#12h,
T ON2 := T_{\pm}14h, T OFF2 := T#22h),
Sun := ( T ON1 := T#8h, T OFF1 := T#12h,
T ON2 := T#14h, T OFF2 := T#22h));
TimeAlarm : TIME := T#7h;
RegTemperature : REAL := 21.5;
END_VAR
```

```
PROGRAM prgMain
VAR
 Prog2 : TProg2;
 RCM2_1 : fbRCM2_1;
 RCM21 BackToFirst : TON := (PT := T#1m);
 LastScreen : UINT;
 ZadanaTeplota : REAL;
 END_VAR
Prog2(TPg := WeekProg);
 Clock.TimeValue := GetTime();
 Clock.Symbols.Moon := not Prog2.Out;
 Clock.Symbols.Sun := Prog2.Out;
RoomTempScr.RealValue := MI CIB2 IN.ID1 IN.iTHERM;
RoomTempScr.Symbols.Moon := NOT Prog2.Out;
 RoomTempScr.Symbols.Sun := Prog2.Out;
 RCM2_1_SyncVarTime(Val := TimeAlarm, Screen := AlarmSetScr);
RCM2_1_SyncVarReal(Val :=RegTemperature , Screen :=RegTemperatureScr
);
RCM2 1(Press :=MI_CIB2_IN.ID6_IN.FLG.PRESS,
Counter := MI_CIB2_IN.ID6_IN.Counter,
MaxScr := 4,
Screens := RCM Screens[1],
RCM OUT := void(MI CIB2 OUT.ID6 OUT));
IF NOT RCM Screens[RCM2 1.ActScr].Editable THEN
MI CIB2 OUT.ID6 OUT.ICO.ONE := System S.COUNTER DAYS OF WEEK = 1;
 MI CIB2 OUT.ID6 OUT.ICO.TWO := System S.COUNTER DAYS OF WEEK = 2;
 MI CIB2 OUT.ID6 OUT.ICO.THREE := System S.COUNTER DAYS OF WEEK = 3;
 MI_CIB2_OUT.ID6_OUT.ICO.FOUR := System_S.COUNTER_DAYS_OF_WEEK = 4;
 MI_CIB2_OUT.ID6_OUT.ICO.FIVE := System S.COUNTER DAYS OF WEEK = 5;MI_CIB2_OUT.ID6_OUT.ICO.SIX := System S.COUNTER_DAYS_OF_WEEK = 6;
MI_CIB2_OUT.ID6_OUT.ICO.SEVEN := System S.COUNTER_DAYS_OF_WEEK = 7;
END IF;
RCM2_1_BackToFirst(IN := NOT RCM2_1.Edit AND
RCM2<sup>-1</sup>.ActScr = LastScreen AND
RCM2<sup>-1</sup>.ActScr \langle> 1);
LastScreen := RCM2 1.ActScr;
IF RCM2 1 BackToFirst.Q THEN
RCM2 1.5etScr := 1;
RCM2<sup>-1</sup>.ScrNo := 1;
END IF;ZadanaTeplota := MI_CIB2_IN.ID1_IN.iTHERM - RegTemperature;
if ZadanaTeplota > 0.0 and Prog2.0ut = true then
MI_CIB2_OUT.ID5_OUT.VCONT.POSITION := 0.0; end if;
if ZadanaTeplota = 0.0 and Prog2.0ut = true then
MI_CIB2_OUT.ID5_OUT.VCONT.POSITION := 5.0; end if;
if ZadanaTeplota <0.0 and Prog2.Out = true then
MI_CIB2_OUT.ID5_OUT.VCONT.POSITION := 10.0; end if;
END_PROGRAM
```
<span id="page-61-0"></span>**Zdrojový kód B- 3:** Příklad zdrojového kódu k úloze 3

# <span id="page-62-0"></span>**B.4. Úloha 4**

### **Zadání**

Vytvořte aplikaci, která bude simulovat ruzné typy světel. První bude simulovat světlo u zvonku u panelového domu, kdy světlo svítí jen pokud je tlačítko stlačené.

Jako druhý bude schodišťové světlo. Při stisknutí tlačítka se světlo rozsvítí na 5s a poté zhasne.

Třetí typ bude klasické ovládání světla například v mísnosti. Při zmáčknutí dolního tlačítka na nástěnném ovladači C-WS-0400R-Logus rozsviťte světlo a při zmáčknutí horního tlačítka světlo zhasněte. Využijte diody pro signalizaci zda světlo svítí či nikoliv. Pokud světlo svítí, bude svítit zelená dioda na nástěnném ovladači, pokud světlo bude zhasnuté, bude svítit červená dioda.

Čtvrté bude hotelové světlo, tedy pokud nebude vložená karta do snímače přítomnosti karty, světlo nepujde rozsvítit. Pokud karta bude vložená, světlo rozsvíťte při zmáčknutí dolního tlačítka na nástěnném ovladači C-WS-0400R-Logus a zhasněte zmáčknutím horního tlačítka. Pokud světlo svítí, bude svítit i zelená dioda na nástěnném ovladači, pokud světlo bude zhasnuté, bude svítit červená dioda.

Všechny typy světel zobrazte i v nástroji WebMaker.

# **Řešení**

U světla u zvonka dioda svítí jen pokud je výstup z tlačítka hodnoty true, jinak je výstup na hodnotě false a tedy dioda nesvítí. U schodišťového světla jsem využil funkční blok TOF (Timer Off Delay), který realizuje prodlevu na sestupnou hranu. U klasického ovládání světla je využita pomocná proměnná *svetlo* typu bool. Pokud nabyde proměnná *svetlo* hodnoty true, světlo svítí, při hodnotě false, světlo nesvítí. Výstupní diody na nástěnném ovladači C-WS-0400R-Logus ovládáme přiřazením proměnné *svetlo* do zelené a červené diody. U světla v hotelovém pokoji

16

rozlišujeme zda je karta vložena ve snímači přítomnosti karet nebo nikoliv pomocí příkazu *if* .

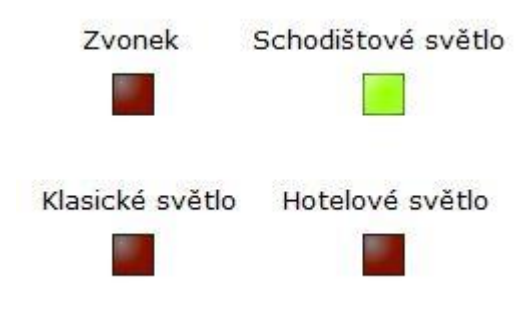

**Obrázek B- 3:** Webmaker u úlohy 4

```
PROGRAM prgMain
  VAR
   timerTOF : TOF;
   svetlo,svetlo2 : bool;
  END_VAR
//světlo u zvonku
if MI_CIB2_IN.ID3_IN.DI.DI2 = true then MI_CIB1_OUT.ID2_OUT.DOs.DO1:=
true;
else MI_CIB1_OUT.ID2_OUT.DOs.DO1:= false; end if;
// schodištové světlo
timerTOF( IN := MI_CIB2_IN.ID4_IN.DI.DI2, PT :=T#5s, Q =MI_CIB1_OUT.ID2_OUT.DOs.DO2_);
 //klasické ovládání světla
    if MI_CIB2_IN.ID3_IN.DI.DOWN1 = true then svetlo := true;end if;
    if MI_CIB2_IN.ID3_IN.DI.UP1 = true then svetlo:= false; end if;
    if svetlo = true then MI CIB1 OUT.ID2 OUT.DOs.DO1 := true;
end if;
    MI_CIB2_OUT.ID3_OUT.LED.GREEN1 := svetlo;
    MI_CIB2_OUT.ID3_OUT.LED.RED1 := not svetlo;
//svetlo v hotelu
if r0 p5 DI.DI0 = true then
    i\overline{f} MI CIB2 IN.ID4 IN.DI.DOWN1 = true then svetlo2 := true;end if;
    if MI_CIB2_IN.ID4_IN.DI.UP1 = true then svetlo2:= false; end i\bar{f};
    if svetlo2 = true then MI CIB1 OUT.ID2 OUT.DOs.DO1 := true;
end if;
    MI CIB2 OUT.ID4 OUT.LED.GREEN1 := svetlo2;
    M^{\top}CIB2\overline{O}OUT.ID4\overline{O}OUT.LED.RED1 := not svetlo2;
 end if;
END_PROGRAM
```
<span id="page-63-1"></span>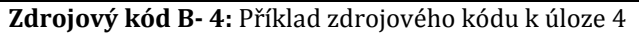

# <span id="page-64-0"></span>**B.5. Úloha 5**

# **Zadání**

Vytvořte aplikaci, v které pro ovládání domu, je nutné nejdříve odkódovat dům pomocí bezkontaktní čtečky karet. Pokud ověření karty proběhne v pořádku, je možné rozsvítit případě zhasnout diodu jakýmkoliv nástěnným ovladačem C-WS-0400R-Logus. Při ověření karty zobrazte na displeji RCM2-1 ikonu panáčka v domě, jinak zobrazte jen ikonu domu. Při špatném ověření kartou a detekování pohybu pomocí PIR čidla spusťte digitální výstup DO1 wiegand - bzučák na C-WG-0503S jako simulaci alarmu. Zakódování proveďte stisknutím klávesy ESC na klávesnici ACM08E.

# **Řešení**

Použitá karta v řešení měla hodnotu pole [88, 222, 113]. Na začátku program proběhne přiřazení vstupu *CIB2\_IN\_ID2\_IN\_DI\_DI4* do pomocné proměnné *PIR\_cidlo*, pro lepší přehlednost. Dále probíhá ověření karty. Pokud přiložená karta má stejnou hodnotu pole proměnná *OvereniKarty* se nastaví na hodnotu true a je možné používat nástěnný ovladač C-WS-0400R-Logus. Pokud jsou proměnné *OvereniKarty* a *PIR\_cidlo* na hodnotě false, digitální výstup DO1 na modulu C-WG-0503S se nastaví na hodnotu true. Při zmáčknutí tlačítka ESC na klávesnici ACM08E, se nastaví *OvereniKarty* na hodnotu false a simuluje to zakódovaný dům.

```
PROGRAM prgMain
   VAR
    svetlo: bool;
    p: array[0..4] of usint;
    i:int;
```

```
 OvereniKarty, PIR_cidlo : bool;
   END_VAR
  PIR cidlo = CIB2 IN ID2 IN DI DI4
//ověření karty
      if p[0] = 88 and p[1] = 222 and p[2] = 113 then
          OvereniKarty := true;
         end if;
  if OvereniKarty = true then
     if MI_CIB2_IN.ID3_IN.DI.UP1 = true or MI_CIB2_IN.ID4_IN.DI.UP2 =
true
        then MI_CIB1_OUT.ID2_OUT.DOs.DO1:= true; svetlo:=true ;
     end if;
     if \overline{M}I CIB2 IN.ID3 IN.DI.DOWN1 = true or
MI CIB2 IN.ID4 \overline{IN.DI.DOWN2} = true
       Then MI CIB1 OUT.ID2 OUT.DOs.DO1:=false; svetlo:=false;
     end if;
       if svetlo = true then MI_CIB1_OUT.ID2_OUT.DOs.DO1:= true; 
end if;
       if svetlo = false then MI_CIB1_OUT.ID2_OUT.DOs.DO1:=false; 
end_if;
end if;
if OvereniKarty = false and PIR_cidlo = false
 then MI CIB2 OUT.ID2 OUT.DOs.DO1 := true;
       else
        MI_CIB2_OUT.ID2_OUT.DOs.DO1 := false;
end if;
  //při zmáčknutí klávesy ESC se pole vynuluje
  if MI_CIB2_IN.ID2_IN.CODE.VAL[0] = 160 then
      for I: = 0 to \overline{2} do
      p[i]:=0; OvereniKarty := false;
       end for;
   end_if;
     MI_CIB2_OUT.ID6_OUT.ICO.House := true;
    if OvereniKarty = true then MI_CIB2_OUT.ID6_OUT.ICO.Figure := true; 
else MI_CIB2_OUT.ID6_OUT.ICO.Figure:= false; end if;
END_PROGRAM
```
<span id="page-65-0"></span>**Zdrojový kód B- 5:** Příklad zdrojového kódu k úloze 5

# <span id="page-66-0"></span>**C. Obsah přiloženého CD**

Text bakalářské práce

- Bakalarska\_prace\_2016\_Lukas\_Najman.doc
- Bakalarska\_prace\_2016\_Lukas\_Najman.pdf
- Kopie\_zadani\_bakalarska\_prace\_2015\_Lukas\_Najman.pdf

Sada demonstračních úloh

- Data k jednotlivým úlohám jsou v adresáři Bakalarska prace